# PERANCANGAN DAN IMPLEMENTASI APLIKASI E-LEARNING SEBAGAI MEDIA PEMBELAJARAN **BERBASIS ANDROID DENGAN FITUR VIRTUAL ASSISTANT (VA)**

# **LAPORAN AKHIR**

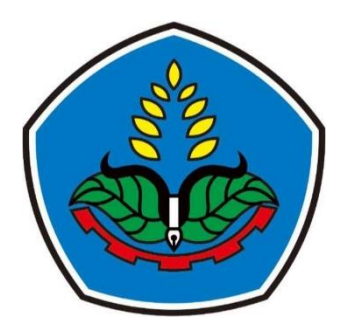

Oleh

**YUYUN INE FEBRIANI NIM E31210592** 

PROGRAM STUDI MANAJEMEN INFORMATIKA **JURUSAN TEKNOLOGI INFORMASI** POLITEKNIK NEGERI JEMBER 2024

# **PERANCANGAN DAN IMPLEMENTASI APLIKASI**  *E-LEARNING* **SEBAGAI MEDIA PEMBELAJARAN BERBASIS ANDROID DENGAN FITUR**  *VIRTUAL ASSISTANT* **(VA)**

# **LAPORAN AKHIR**

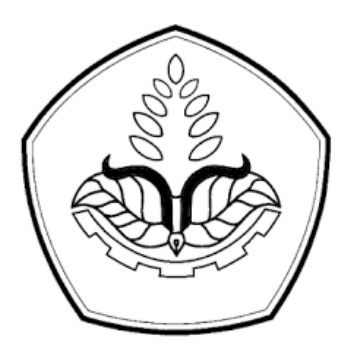

Sebagai salah satu syarat untuk memperoleh gelar Ahli Madya (A.Md.) Di Program Studi Manajemen Informatika Jurusan Teknologi Informasi

Oleh

**YUYUN INE FEBRIANI E31210592**

# **PROGRAM STUDI MANAJEMEN INFORMATIKA JURUSAN TEKNOLOGI INFORMASI POLITEKNIK NEGERI JEMBER 2024**

# KEMENTERIAN PENDIDIKAN, KEBUDAYAAN, **RESET DAN TEKNOLOGI** POLITEKNIK NEGERI JEMBER **JURUSAN TEKNOLOGI INFORMASI**

## PERANCANGAN DAN IMPLEMENTASI APLIKASI E-LEARNING SEBAGAI MEDIA PEMBELAJARAN BERBASIS ANDROID DENGAN FITUR VIRTUAL ASSISTANT (VA)

Yuyun Ine Febriani (E31210592)

Telah Diuji pada Tanggal 13 Juni 2024 dan Dinyatakan Memenuhi Syarat

Ketua Penguji Pramuditha Shinta Dewi Puspitasari, S.Kom., M.Kom. NIP 19880404 202012 2 013 Anggota Penguji, Sekretariş Penguji, Taufiq Rizaldi, S.ST, MT. Faisal Lutff Afriansyah, S.Kom, MT. NIP. 19890329 201903 1 007 NIP. 19910429 201903 1 011 Dosen Pembimbing, Faisal Lutfi Afriansyah, S.Kom, MT. NIP. 19910429 201903 1 011 engesahkan, da guesa Cknologi Informasi kiawan, S.Kom, M.Cs. 9850203 200604 1 003

#### <span id="page-3-0"></span>SURAT PERNYATAAN MAHASISWA

Saya yang bertanda tangan di bawah ini:

Nama : Yuyun Inc Febriani

**NIM** : E31210592

Menyatakan dengan sebenar-benarnya bahwa segala pernyataan dalam Laporan Akhir saya yang berjudul "Perancangan dan Implementasi Aplikasi E-learning Media Pembelajaran **Berbasis** Sebagai Android dengan Fitur Virtual Assistant (VA)" merupakan gagasan dan hasil karya saya sendiri dengan arahan dosen pembimbing, dan belum pernah di ajukan dalam bentuk apapun pada perguruan tinggi mana pun.

Semua data dan informasi yang digunakan telah dinyatakan secara jelas dan dapat diperiksa kebenarannya. Sumber informasi yang berasal atau di kutip dari karya yang diterbitkan dari penulis lain telah disebutkan dalam naskah dan di cantumkan dalam daftar pustaka di bagian akhir Laporan Akhir/Skripsi/Tesis ini.

Jember, 13 Juni 2024

Yuyun Ine Febriani NIM E31210592

<span id="page-4-0"></span>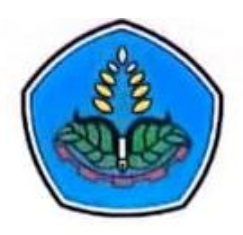

## **PERNYATAAN** PERSETUJUAN PUBLIKASI KARYA ILMIAH UNTUK KEPENTINGAN **AKADEMIS**

Yang bertanda tangan di bawah ini, saya:

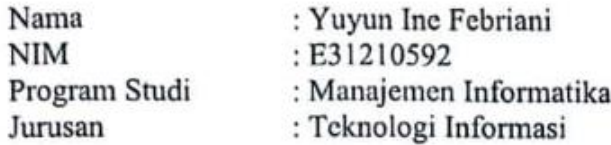

Demi pengembangan Ilmu Pengetahuan, saya menyetujui untuk memberikan kepala UPT. Perpustakaan Politeknik Negeri Jember, Hak Bebas Royalti Non-Eksklusif (Non-Exclusive Royalty Free Right) atas Karya Ilmiah berupa Laporan Tugas Akhir yang berjudul:

# PERANCANGAN DAN IMPLEMENTASI APLIKASI **E-LEARNING SEBAGAI MEDIA PEMBELAJARAN BERBASIS** ANDROID DENGAN FITUR VIRTUAL ASSISTANT (VA)

Dengan Hak Bebas Royalti Non-Eksklusif ini UPT. Perpustakaan Politeknik Negeri Jember berhak menyimpan, mengalih media atau format, mengelola dalam bentuk Pangkalan Data (Database), mendistribusikan karya dan menampilkan atau mempublikasikannya di Internet atau media lain untuk kepentingan akademis tanpa perlu meminta izin dari saya selama tetap mencantumkan nama saya sebagai penulis atau pencipta.

Saya bersedia untuk menanggung secara pribadi tanpa melibatkan pihak Politeknik Negeri Jember, segala bentuk tuntutan hukum yang timbul atas Pelanggaran Hak Cipta dalam Karya Ilmiah ini.

**NIM** 

Demikian pernyataan ini saya buat dengan sebenarnya.

Dibuat : Jember : 13 Juni 2024 Pada Tanggal Yang menyatakan, Nama : Yuyun Ine Febriani

: E31210592

"Maka sesungguhnya bersama kesulitan itu ada kemudahan. Sesungguhnya bersama kesulitan ada kemudahan" (Q.S Al-Insyirah 94:5-6)

#### **HALAMAN PERSEMBAHAN**

<span id="page-6-0"></span>Dengan penuh rasa syukur dan menyebut asma Allah SWT. atas rahmat, hidayah, serta karunia-Nya, yang senantiasa memberikan kelancaran dan kemudahan dalam proses pengerjaan Laporan Tugas Akhir sehingga dapat selesai tepat waktu. Laporan Tugas Akhir ini di buat sebagai persembahan rasa terima kasih kepada:

- 1. Kepada keluarga saya, terutama orang tua yang selalu memberikan dukungan, nasihat, semangat, cinta, serta doa-doa yang di berikan kepada saya, sehingga saya dapat menyelesaikan Tugas Akhir ini. Terima kasih sudah menjadi sosok orang tua yang hebat, menjadi sahabat dan tempat untuk saya bercerita.
- 2. Kepada adik kandung saya tercinta Vira yang selama ini juga menjadi salah satu semangat saya untuk menyelesaikan Tugas Akhir ini agar saya cepat bekerja.
- 3. Bapak Faisal Lutfi Afriansyah, S.Kom, MT. Selaku dosen pembimbing saya, yang selalu memberikan arahan, bimbingan, serta motivasi agar saya tetap semangat dalam mengerjakan Tugas Akhir ini hingga selesai dengan tepat waktu.
- 4. Kepada teman-teman, terima kasih telah menjadi teman seperjuangan serta kerja sama, diskusi, bantuan, dan dukungannya. Terkhusus Lelita dan Dyah bestie yang selalu ada buat saya yang anak rantau, selalu mendampingi saya saat jauh dari orang tua, selalu memberikan semangat, dan selalu membantu saya ketika dalam kesulitan.
- 5. Kepada Institusi Pendidikan, yang telah memberikan kesempatan untuk menempuh pendidikan, menimba ilmu, serta telah menyediakan fasilitas serta lingkungan belajar yang memadai.
- 6. Kepada SMK Negeri Ngambon, atas izin dan kesempatan yang telah diberikan untuk saya melakukan penelitian ini.

#### **RINGKASAN**

<span id="page-7-0"></span>**Perancangan dan Implementasi Aplikasi** *E-learning* **Sebagai Media Pembelajaran Berbasis Android dengan Fitur** *Virtual Assistant* **(VA),** Yuyun Ine Febriani, NIM E31210592, Tahun 2024, Teknologi Informasi, Politeknik Negeri Jember, Faisal Lutfi Afriansyah, S.Kom, MT.(Dosen Pembimbing).

Menurut Ardiansyah (2020), *E-learning* merupakan teknologi yang menggunakan internet sebagai pendukung kegiatan pembelajaran, sehingga dapat memungkinkan sekolah atau perguruan tinggi mengubah proses belajar mengajar ke dalam format digital melalui teknologi internet. *E-learning* merupakan prosedur pembelajaran melalui daring yang menerapkan konsep pembelajaran teknologi. Prosedur ini tidak memerlukan materi pembelajaran berbentuk kertas.

Penerapan pembelajaran elektronik atau *e-learning* menjadi pembelajaran penting karena dianggap dapat mengubah metode pembelajaran tradisional menjadi digital. Saat ini, sistem pembelajaran di SMK Negeri Ngambon masih menggunakan metode manual atau konvensional, di mana seorang guru mengajar di dalam kelas dengan menggunakan buku pelajaran sebagai bahan acuan dalam proses belajar mengajar. Demikian pula, penyampaian materi mata pelajaran dan tugas-tugas yang harus di baca dan di pelajari oleh siswa memerlukan waktu yang relatif singkat atau terbatas. Dalam metode pembelajaran ini, siswa masih banyak menghadapi banyak kekurangan.

Berhubungan dengan masalah tersebut, SMK Negeri Ngambon perlu sedikit menyesuaikan gaya kegiatan belajar mengajarnya. Terlebih lagi, pada era kemajuan teknologi saat ini, variasi metode yang lebih memberikan peluang untuk belajar dibutuhkan. Oleh karena itu, sebagai peneliti, saya menawarkan solusi dengan membuat *Perancangan dan Implementasi Aplikasi E-learning Sebagai Media Pembelajaran Berbasis Android dengan Fitur Virtual Assistant (VA).*  Pembelajaran yang diperlukan melibatkan integrasi teknologi informasi, tetapi tetap mempertahankan interaksi langsung antara pengajar dan penggunaan sumber belajar yang lebih luas.

### **PRAKATA**

<span id="page-8-0"></span>Puji syukur saya panjatkan kepada Allah SWT. atas rahmat, hidayah, serta karunia-Nya, yang senantiasa memberikan kelancaran dan kemudahan dalam proses pengerjaan Laporan Tugas Akhir dengan judul "Perancangan dan Implementasi Aplikasi *E-learning* Sebagai Media Pembelajaran Berbasis Android dengan Fitur *Virtual Assistant* (VA)" dapat di selesaikan dengan baik dan tepat waktu. Penulisan laporan ini disusun sebagai salah satu syarat untuk memperoleh gelar Ahli Madya (A.Md) di Program Studi Manajemen Informatika Jurusan Teknologi Informasi Politeknik Negeri Jember.

Tugas akhir ini merupakan hasil dari usaha saya dalam menganalisis dan mengembangkan sebuah sistem, dan penelitian ini di lakukan terkait dengan masalah yang di hadapi oleh SMK Negeri Ngambon dalam berlangsungnya kegiatan belajar mengajar yang di lakukan secara konvensional. Peneliti dan pihak sekolah menyadari akan peran teknologi informasi sangat di perlukan dalam mengikuti perkembangan teknologi dalam dunia pendidikan. Dalam laporan ini akan menjawab permasalahan SMK Negeri dalam kegiatan belajar mengajar di tengah kemajuan teknologi saat ini diperlukan variasi metode yang lebih memberikan kesempatan untuk belajar dengan solusi yaitu dengan membuat aplikasi *e-learning* sebagai media pembelajaran berbasis android.

Demikian laporan ini di buat, terima kasih kepada semua pihak yang telah berperan sampai laporan selesai. Penulis menyadari bahwa laporan Tugas Akhir ini masih jauh dari kata sempurna, dengan segala kekurangan atau ketidak sempurnaan yang ada penulis mengharapkan kritik dan saran yang membangun guna perbaikan di masa mendatang. Akhir kata, penulis berharap semoga ini bermanfaat bagi para pembaca.

Jember, 13 Juni 2024

Yuyun Ine Febriani NIM E31210592

# **DAFTAR ISI**

<span id="page-9-0"></span>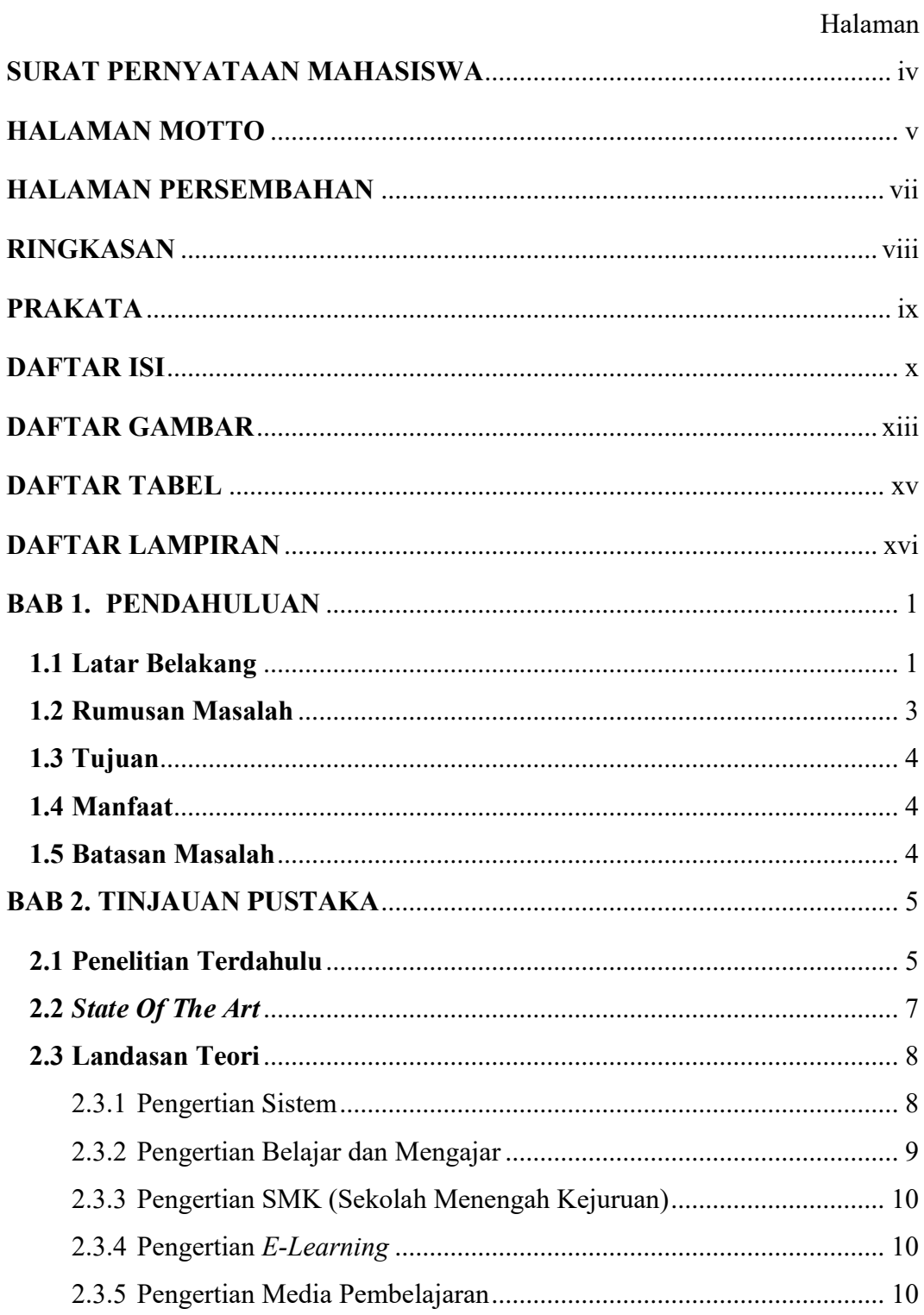

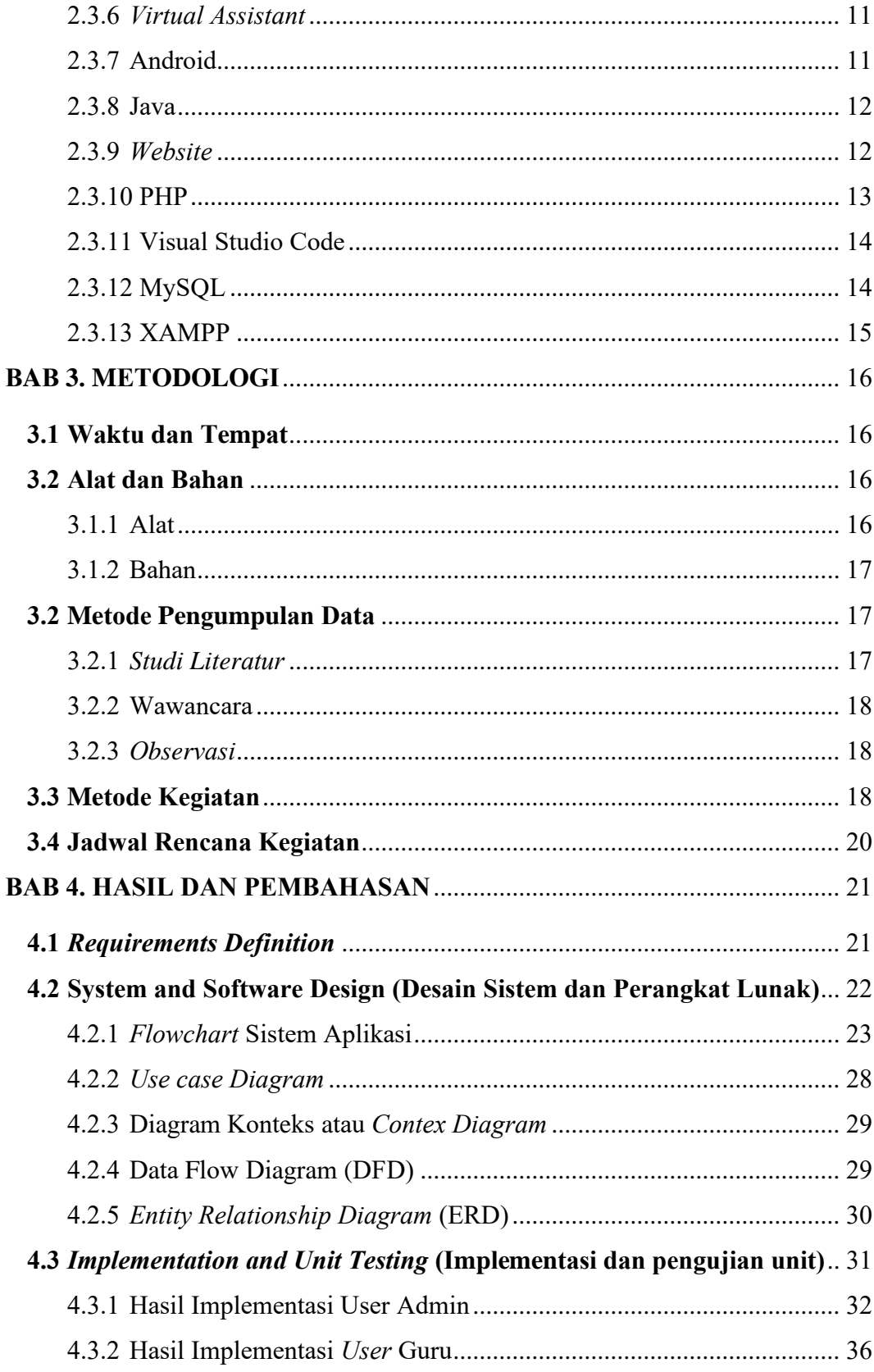

<span id="page-11-0"></span>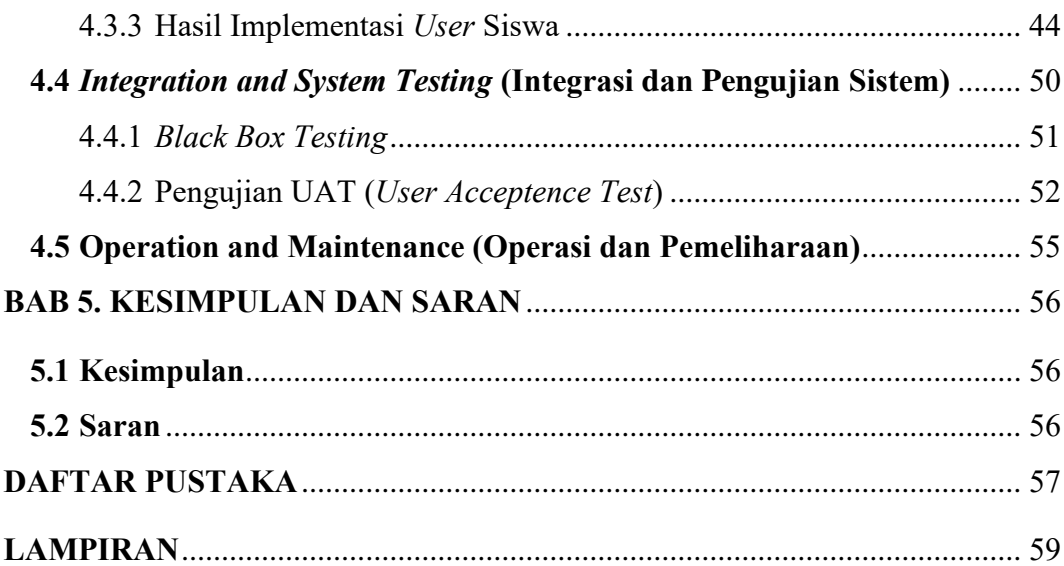

## **DAFTAR GAMBAR**

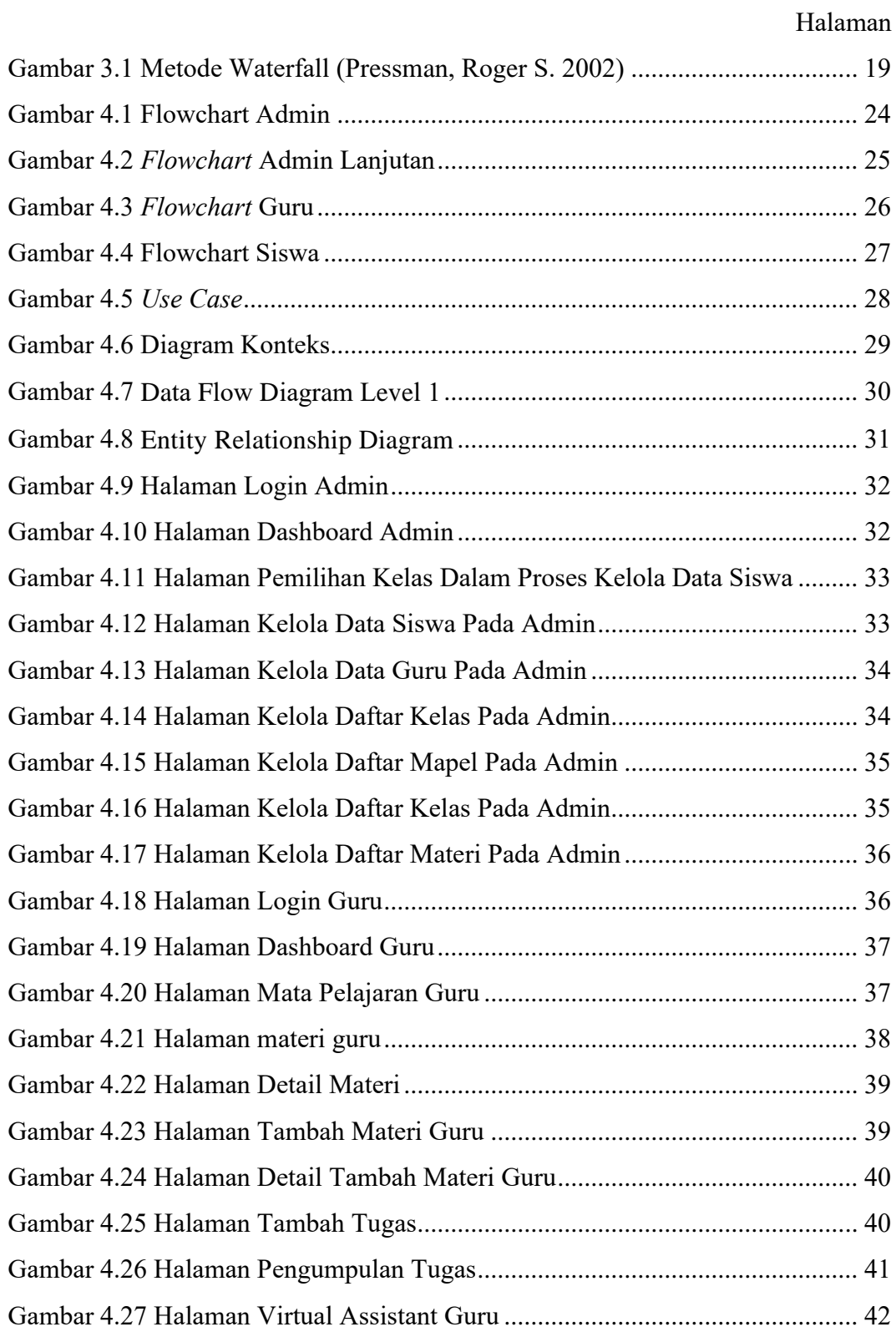

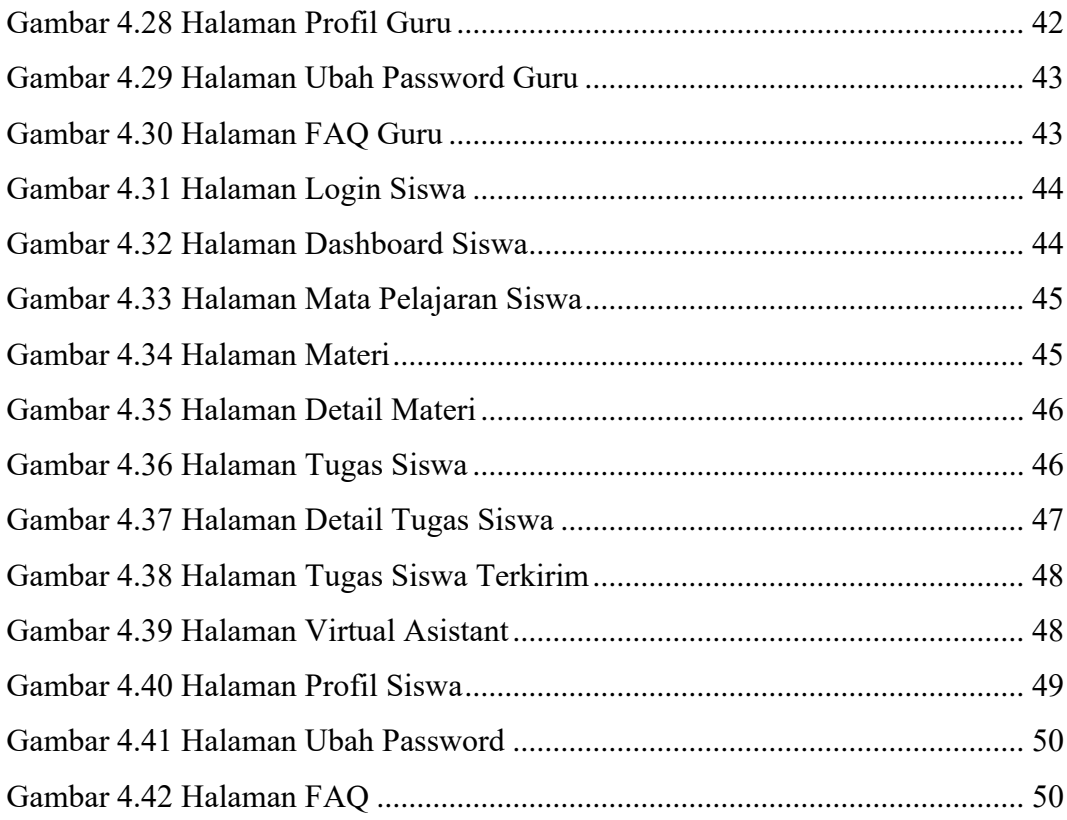

# **DAFTAR TABEL**

## Halaman

<span id="page-14-0"></span>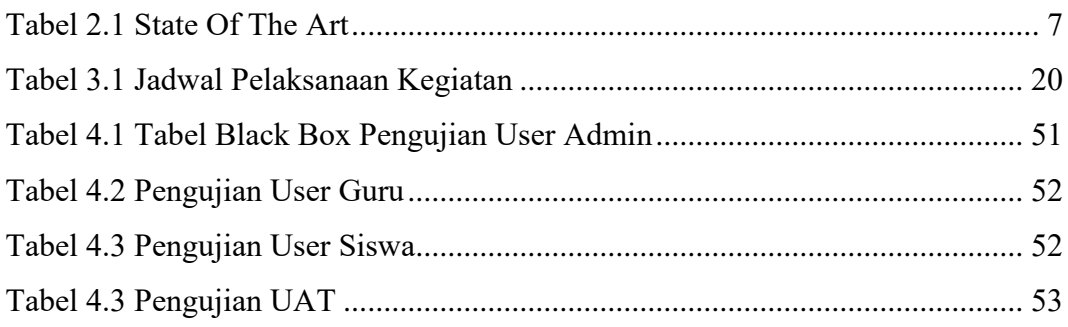

## **DAFTAR LAMPIRAN**

<span id="page-15-0"></span>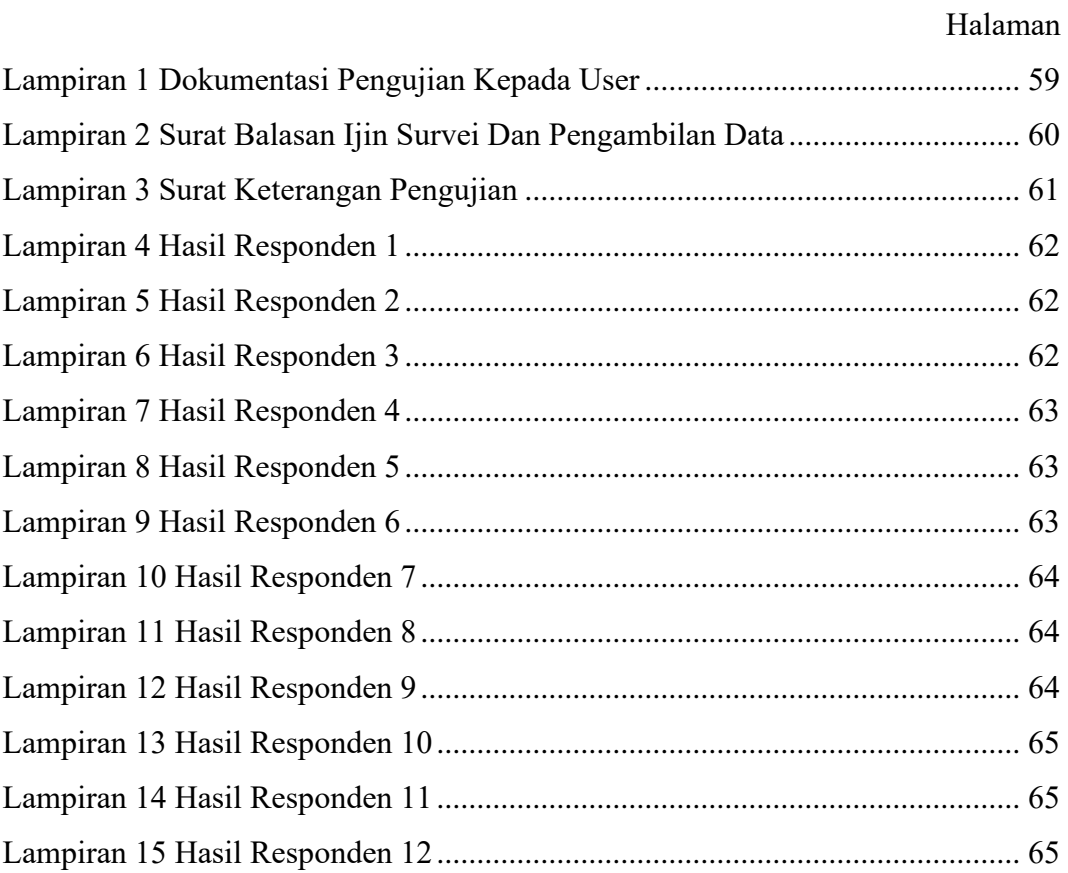

### **BAB 1. PENDAHULUAN**

#### <span id="page-16-1"></span><span id="page-16-0"></span>**1.1 Latar Belakang**

Pendidikan merupakan upaya yang disengaja untuk mengembangkan kepribadian, sikap. Dan keterampilan, kecerdasan spiritual, dan kecerdasan yang sesuai dengan nila-nilai masyarakat dan budaya. Ini adalah proses yang sangat penting untuk mencapai keseimbangan dan kemajuan maksimal, baik bagi individu maupun dalam konteks masyarakat. Fokus mengajarkan keterampilan dan pengetahuan, pendidikan menekankan pada pembentukan kesadaran dan karakter personal serta kolektif. Melalui proses ini, suatu bangsa dapat mengamalkan dan mewariskan nilai-nilai keagamaan, budaya, dan pemikiran kepada generasi penerus, mempersiapkan siswa untuk menghadapi masa depan yang lebih cerah bagi kehidupan bangsa dan negara (Abdul Malik Fadjar, 2005).

Di bidang pendidikan, teknologi komunikasi dan informasi digunakan dalam upaya mengubah lingkungan belajar mengajar agar siswa dapat mencapai potensi maksimalnya. Siswa yang memperoleh pendidikan berkualitas tinggi mampu memperoleh bakat-bakat yang bermanfaat bagi dirinya dan masyarakat secara keseluruhan. Penerapan pembelajaran elektronik atau *e-learning* menjadi pembelajaran penting karena dianggap dapat mengubah metode pembelajaran tradisional menjadi digital. *E-learning* di kenal dikenal juga dengan pengertian pembelajaran melalui jaringan media elektronik. Penerapan teknologi di berbagai SMA dan SMK tidak akan mampu mengubah pola pikir peserta didik jika tidak dimanfaatkan dengan secara efektif dan dioptimalkan dengan baik.

Menurut Ardiansyah (2020), *E-learning* merupakan teknologi yang menggunakan internet sebagai pendukung kegiatan pembelajaran, sehingga dapat memungkinkan sekolah atau perguruan tinggi mengubah proses belajar mengajar ke dalam format digital melalui teknologi internet. . *E-learning* merupakan prosedur pembelajaran melalui daring yang menerapkan konsep pembelajaran teknologi. Prosedur ini tidak memerlukan materi pembelajaran berbentuk materi cetak. Pembelajaran jarak jauh atau daring memanfaatkan teknologi informasi dan komunikasi untuk menyajikan materi pembelajaran. Perkembangan teknologi informasi dan komunikasi telah menjadikan *e-learning* sebagai metode pembelajaran terkini. Keutamaan utama dari *e-learning* yaitu kemampuannya untuk menghapuskan batasan waktu dan tempat bagi peserta didik dan pendidik. Proses pembelajaran menggunakan *e-learning* dapat dilakukan setiap saat dan di mana pun, menggunakan berbagai saluran dan tingkat kecepatan yang berbeda, sehingga pembelajaran menjadi lebih produktif. Teknologi informasi memungkinkan *e-learning* untuk menyimpan instruksi pembelajaran yang dapat di akses dari mana saja dan kapan saja. Ruang yang besar seperti kelas konvensional tidak diperlukan oleh *e-learning.*

Di SMK Negeri Ngambon, sistem pembelajaran yang dibangun saat ini menggunakan metode tradisional atau instruksional, di mana seorang guru menggunakan buku teks sebagai bahan referensi ketika mengajar di kelas. Demikian pula, penyampaian materi pelajaran dan pekerjaan rumah kepada siswa memerlukan waktu yang singkat sehingga memperlambat proses pemahaman. Dalam metode pembelajaran ini, siswa masih banyak menghadapi banyak kekurangan. Misalnya, jarang sekali seorang guru langsung mengambil posisi mengajarnya jika ia tidak mampu mengajar seperti biasanya. Begitu pula jika siswa tidak dapat mengikuti kegiatan kelas karena sakit atau ada keperluan lain. Oleh karena itu, agar proses belajar mengajar lebih efektif, kekinian, dan bebas dari kebosanan atau gangguan bagi siswa, maka metode pengajaran tradisional harus dirancang. Ketika pendidikan hanya terjadi di dalam kelas, tidak ada kesempatan bagi mahasiswa dan dosen untuk terlibat dalam diskusi topik pasca-kelas. Guru sering kali kesulitan berkomunikasi dengan siswa, kekurangan waktu untuk mengajarkan materi secara menyeluruh, dan tidak dapat memantau kemajuan nilai mereka. Jika mereka tertinggal, siswa sering kali kesulitan mendapatkan akses terhadap sumber belajar. Baik dari sudut pandang siswa maupun guru itu sendiri, guru mempunyai tantangan pada saat memberikan tugas maupun pada saat mengumpulkan tugas. Metode pembelajaran konvensional tidak lagi di andalkan sepenuhnya jika terkendala seperti kondisi di atas.

Berhubungan dengan masalah tersebut, SMK Negeri Ngambon perlu sedikit menyesuaikan gaya kegiatan belajar mengajarnya. Selain itu, berbagai pendekatan yang menawarkan kesempatan belajar yang lebih besar juga diperlukan di era kemajuan teknologi saat ini. Oleh karena itu, saya sebagai peneliti memberikan solusi dengan membuat dan menerapkan aplikasi *e-learning* berbasis android yang memiliki kemampuan *virtual assistant* (VA)*.* Pembelajaran yang diperlukan melibatkan integrasi teknologi informasi, tetapi tetap mempertahankan interaksi langsung antara pengajar dan penggunaan sumber belajar yang lebih luas. Memastikan aksesibilitas data, termasuk tugas, nilai, materi pembelajaran, informasi guru dan siswa, serta data lainya yang tersimpan di database *server,*  menjadi keunggulan penelitian ini. Guru dan siswa akan lebih mudah mengakses materi kelas, hasil tugas, dan tugas kapan saja dan dari lokasi mana pun dengan kemampuan memperbarui dan memanfaatkan data tersebut di masa mendatang. Sekolah juga akan lebih mudah dalam mengelola data siswa. Dari perspektif teknologi, sistem yang paling diminati adalah yang memiliki tata letak yang simpel namun menarik serta mudah digunakan. Dengan demikian, berorganisasi dengan antarmuka yang interaktif, sehingga membantu mereka merasa nyaman saat mengikuti kelas virtual atau *e-learning* tersebut.

### <span id="page-18-0"></span>**1.2 Rumusan Masalah**

Berdasarkan latar belakang yang telah diuraikan tersebut maka diperoleh rumusan masalah yang ada di SMK Negeri Ngambon yaitu bagaimana meningkatkan kualitas kegiatan belajar mengajar, para siswa dapat dengan mudah belajar kapan saja dan di mana saja tanpa terbatas ruang dan waktu, dan juga para pengajar lebih mudah memberikan materi tambahan, dan lain sebagainya, dengan membangun aplikasi *e-learning* berbasis android yang dapat menjawab permasalahan yang ada di SMK Negeri Ngambon tersebut.

## <span id="page-19-0"></span>**1.3 Tujuan**

Tujuan yang ingin di capai dari penyusunan tugas akhir ini yaitu membangun sebuah aplikasi *e-learning* sebagai media pembelajaran berbasis android dengan fitur *virtual assistant* (VA).

### <span id="page-19-1"></span>**1.4 Manfaat**

Manfaat yang diharapkan dari hasil penelitian ini adalah :

- 1. Bagi siswa-siswa, diharapkan dengan adanya sistem ini dapat menarik minat peserta didik dalam mempelajari materi sekolah, dan membantu mempermudah dalam proses kegiatan belajar
- 2. Bagi tenaga pendidik, diharapkan sistem ini dapat mempermudah para guru dalam menyampaikan materi yang tidak sempat disampaikan pada saat di sekolah, mempermudah dalam pemberian tugas, dan memberikan nilai tugas
- 3. Bagi peneliti, peneliti dapat membuat sebuah sistem informasi dengan menerapkan ilmunya yang di terima selama belajar di Politeknik Negeri Jember.

#### <span id="page-19-2"></span>**1.5 Batasan Masalah**

- 1) Aplikasi yang dibuat dikhususkan hanya untuk guru dan siswa-siswi SMK Negeri Ngambon
- 2) Sistem ini akan mencakup mata pelajaran yang di ajarkan di SMK Negeri Ngambon, tidak mencakup kegiatan praktikum
- 3) Aplikasi ini berisikan fitur-fitur yang mencakup pengunduhan materi, pemberian tugas, yang bisa di lakukan oleh guru
- 4) Aplikasi ini berisikan fitur-fitur yang mencakup pengumpulan tugas, pengunduhan materi yang bisa dilakukan oleh siswa-siswi
- 5) Aplikasi ini tidak mencakup fitur absensi.

#### **BAB 2. TINJAUAN PUSTAKA**

### <span id="page-20-1"></span><span id="page-20-0"></span>**2.1 Penelitian Terdahulu**

Perbandingan makalah penelitian terdahulu yang berkaitan dengan permasalahan kajian diperlukan dalam rangka penyusunan tugas akhir ini. Penting untuk mempelajari dan memperluas penelitian sebelumnya untuk membedakannya dari penelitian yang sedang dilakukan sekarang.

a) Penelitian (Mario Stefanus, Johanes Fernandes Andry, 2020)

Penelitian dengan judul "Pengembangan Aplikasi *E-Learning* Berbasis Web Menggunakan Model *Waterfall* Pada Smk Strada 2 Jakarta". Masalah dalam penelitian ini yaitu sekolah masih menerapkan metode pembelajaran tradisional, yang di anggap kurang efektif dalam menyampaikan materi pembelajaran, sehingga dapat menurunkan minat siswa untuk belajar. Oleh karena itu, diperlukan model pembelajaran baru untuk meningkatkan performa dan kualitas informasi dalam proses belajar mengajar. *E-learning* dengan model pengembangan *Waterfall* di pilih karena di anggap efektif dalam mengatasi permasalahan tersebut dan meningkatkan keberhasilan pembelajaran. Dengan demikian, diharapkan materi yang disampaikan tidak lagi terbatas dan minat siswa untuk belajar akan semakin meningkat di masa depan. Metodologi *waterfall* di pilih karena merupakan metode klasik yang sederhana dan sistematik terdiri dari beberapa tahapan yang *output* tahapan sebelumnya dapat menjadi *input* tahapan setelahnya. Penelitian ini diawali dengan pengumpulan data melalui wawancara dengan narasumber dan observasi lapangan. Selanjutnya, hasil wawancara dianalisis, diikuti dengan desain aplikasi, pengkodean aplikasi, pengujian aplikasi yang telah di bangun tersebut, serta pemeliharaan untuk menangani kesalahan dan pengembangan di masa mendatang. Setelah melewati semua tahapan tersebut, dihasilkan sebuah aplikasi *e-learning*  berbasis web yang dapat memenuhi kebutuhan proses pembelajaran antara guru dan siswa secara daring. Penelitian ini menyimpulkan bahwa SMK Strada 2 masih menghadapi tantangan dengan metode pembelajaran tradisional yang dapat menurunkan minat belajar siswa. Oleh karena itu, adopsi *e-learning* di anggap sebagai langkah yang tepat untuk meningkatkan kualitas pembelajaran dan

menyediakan informasi yang lebih komprehensif. Saran dari penelitian ini meliputi pengembangan lebih lanjut fitur-fitur *e-learning* dan memperoleh dukungan dari berbagai pihak dengan harapan *e-learning* dapat lebih efektif mengakomodasi kebutuhan SMK Strada 2 di masa mendatang.

### b) Penelitian (I putu Gede Abdi Sudiatmika,Komang Hari Santhi Dewi, 2017)

Penelitian dengan judul "*E-Learning* Berbasis Telegram Bot". Masalah dalam penelitian ini yaitu teknologi sering digunakan dalam pendidikan untuk memfasilitasi penerapannya. Teknologi dapat membantu mengatasi sejumlah tantangan yang terkait dengan pembelajaran tatap muka, termasuk lamanya rekapitulasi prosedur kehadiran karena terus menggunakan formulir kertas dan tantangan dalam menggunakan formulir kertas dan tantangan dalam menemukan informasi penting yang dikomunikasikan secara lisan. Salah satu pilihan potensial untuk mengatasi permasalahan ini melalui pembelajaran tatap muka adalah penciptaan sistem pembelajaran berbasis perangkat elektronik, atau *e-learning*. Meningkatnya jumlah pengguna *smartphone* berdampak buruk pada meningkatnya akses terhadap berbagai aplikasi. Sebagai aplikasi pesan instan berbasis *cloud,*  Telegram dapat digunakan untuk membuat *chatbot. Chatbot* merupakan jenis aplikasi yang dirancang secara otomatis untuk menanggapi berbagai pertanyaan yang diajukan oleh pengguna. Penelitian ini dilakukan untuk mengembangkan sistem *e-learning* berbasis web yang terintegrasi dengan Telegram Bot. Telegram Bot di pilih karena API-nya dapat akses secara gratis. Penelitian inti bertujuan untuk merancang dan membangun sistem *e-learning* berbasis web dengan menggunakan Telegram Bot. Pengembangan *chatbot* Telegram bertujuan untuk mengatasi kendala dalam proses pembelajaran, seperti memeriksa nilai, mengumpulkan tugas, dan mengirimkan tugas. Penelitian ini memproduksi sebuah sistem yang menggunakan dua *platform* yaitu *chatbot* telegram dan sistem admin berbasis web. *Chatbot* Telegram dilengkapi dengan fitur yang memungkinkan pengajar dapat mengunggah materi atau pengumuman, mengirim tugas, serta mengunduh jawaban dari siswa. Bagi mahasiswa, *chatbot* ini memungkinkan mereka untuk mengunduh materi, mengunduh tugas, mengunggah jawaban, dan melihat daftar pengumuman. Sistem admin berbasis web mempunyai kemampuan untuk mengelola informasi

pengguna (mahasiswa dan dosen), serta untuk menampilkan dan menghapus materi pembelajaran, tugas, jawaban, dan mengelola pengumuman.

# <span id="page-22-0"></span>**2.2** *State Of The Art*

Berdasarkan penelitian tersebut, maka tugas akhir yang berjudul "Perancangan Dan Implementasi Aplikasi *E-Learning* Sebagai Media Pembelajaran Berbasis Android dengan Fitur *Virtual Assistant* (VA)" tersebut memiliki beberapa perbedaan, yaitu: Tabel 2.1 *State Of The Art*

<span id="page-22-1"></span>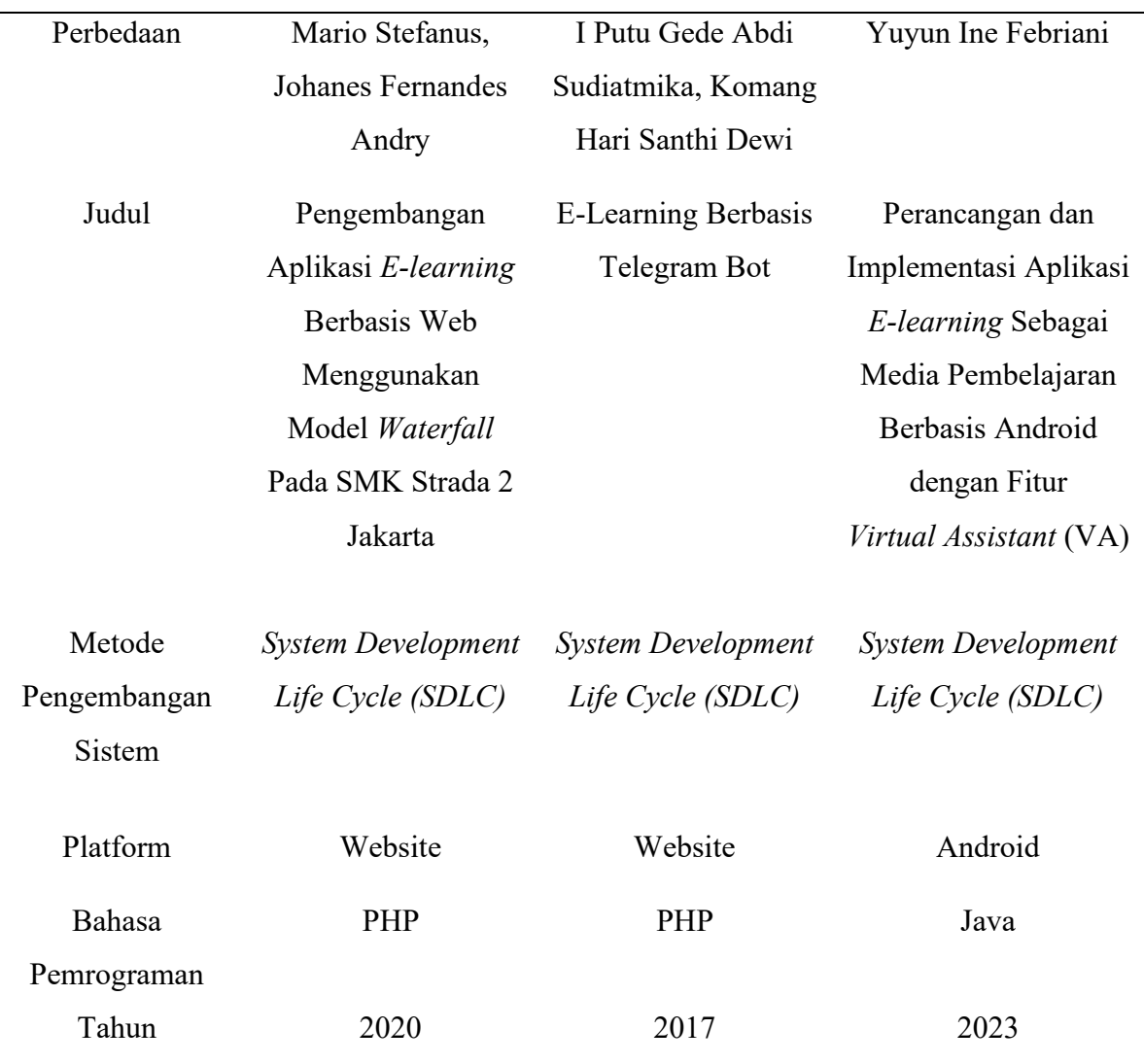

### <span id="page-23-0"></span>**2.3 Landasan Teori**

### <span id="page-23-1"></span>2.3.1 Pengertian Sistem

Sistem adalah kumpulan elemen-elemen yang berinteraksi untuk mencapai suatu tujuan tertentu. Elemen-elemen itu tidak berdiri sendiri, tetapi saling berhubungan membentuk suatu kesatuan sehingga tujuan atau sasaran sistem dapat tercapai (Jogiyanto, 2017). Komponen-komponen yang membentuk sebuah sistem meliputi hal-hal berikut:

- 1. Tujuan pencapaian, di mana setiap sistem memiliki tujuan yang bisa satu atau banyak. Tujuan ini menjadi pendorong yang mengarahkan sistem untuk terus berusaha mencapai tujuan tersebut.
- 2. Masukkan (*input*) adalah segala sesuatu yang akan dimasukkan ke dalam sistem dan kemudian diolah. Dalam sistem informasi, masukan bisa berupa data transaksi dan data non-transaksi (seperti surat pemberitahuan) serta instruksi.
- 3. Proses: proses adalah bagian dari sistem yang melakukan transformasi dari masukan menjadi keluaran yang bermanfaat. Dalam konteks sistem informasi, proses dapat mencakup berbagai tindakan seperti pengolahan data, perhitungan, dan pengurutan data.
- 4. Keluaran (*Output*) keluaran adalah hasil dari proses pemrosesan. Dalam sistem informasi, keluaran dapat berupa informasi, rekomendasi, laporan cetak, dan lain sebagainya.
- 5. Mekanisme pengendalian dan umpan balik, yang dikenal sebagai kontrol mekanisme, menggunakan umpan balik untuk memantau keluaran. Umpan balik digunakan untuk mengatur baik masukan maupun proses agar sistem berjalan sesuai dengan tujuan yang ditetapkan.
- 6. Batas sistem adalah garis pemisah antara sistem dan lingkungannya. Batas ini menetapkan konfigurasi, cakupan, atau kapabilitas sistem. Batas sistem dapat diubah untuk memodifikasi perilaku sistem.
- 7. Lingkungan merujuk pada semua yang ada di luar sistem. Lingkungan memiliki kemampuan untuk mempengaruhi operasi sistem, baik dengan memberikan keuntungan maupun kerugian terhadap sistem tersebut.

### <span id="page-24-0"></span>2.3.2 Pengertian Belajar dan Mengajar

Sampai saat ini, konsep "belajar" masih menjadi bahan perdebatan. Salah satu definisi yang umumnya dikenal, seperti yang diungkapkan oleh Kimbley dalam Hergenhan dan Olson (2010), menyatakan bahwa belajar adalah perubahan yang bersifat relatif permanen dalam potensi perilaku yang terjadi karena latihan di perkuat (*reinforced practice*). Namun, ada pandangan yang lebih sederhana untuk dipahami, seperti yang disampaikan oleh Gagne dalam Dahar (2011), bahwa belajar adalah suatu proses di mana individu mengubah perilakunya sebagai hasil dari pengalaman. Dalam pengertian ini, terdapat konsep utama yang membantu kita memahaminya, yaitu proses, individu yang belajar (siswa), perubahan perilaku, dan pengalaman.

Menurut Kunandar (2010), mengajar adalah proses penyampaian ilmu pengetahuan kepada siswa. Tradisionalnya, mengajar di artikan sebagai mentransfer kebudayaan berupa pengetahuan, pengalaman, dan keterampilan kepada siswa. Pendekatan ini mencerminkan pandangan lama tentang mengajar yang kadang-kadang menggambarkan siswa sebagai penerima pasif dari informasi tanpa kemampuan berperan aktif. Dulu, guru di anggap memiliki pengetahuan yang lebih luas dan mendalam di banding siswa. Namun, zaman sekarang mengakibatkan situasi di mana beberapa siswa mungkin memiliki pengetahuan lebih dalam tentang topik tertentu karena akses mereka terhadap berbagai sumber belajar yang tersedia secara luas di internet. Hal ini menunjukkan bahwa paradigma mengajar guru harus berubah, dengan menyadari bahwa pengetahuan tidak hanya berasal dari guru, namun hal ini menunjukkan perlunya pengajar mengadopsi paradigma pengajaran baru yang mengakui bahwa pengetahuan tidak terbatas pada pengalaman mereka sendiri dan dapat diperoleh dari berbagai pengalaman dan sumber yang tersedia. Hal ini juga dapat diperoleh dari berbagai sumber yang mudah di akses oleh siapa saja.

Menurut Subana dan Sunarti (2009), konsep mengajar saat ini meliputi dua aspek utama. Yang pertama yaitu, mengarahkan siswa tentang suatu proses pembelajaran daripada sekedar menyampaikan materi pembelajaran. Kegiatan ini dapat menekankan peran guru sebagai pembimbing untuk menempatkan siswa

sebagai pusat perhatian utama dalam kegiatan proses pendidikan dan pembelajaran dan memungkinkan prinsip CBSA diterapkan secara komprehensif serta dapat mendukung tercapainya tujuan proses pendidikan dan pembelajaran dengan produktif. Yang kedua yaitu, konsep pembelajaran ini melibatkan pentingnya mengelola lingkungan agar menciptakan suatu kondisi yang mendukung terjadinya proses pembelajaran yang diinginkan. Lingkungan yang dikelola dengan baik akan memberikan stimulasi yang signifikan terhadap motivasi dan minat belajar siswa.

#### <span id="page-25-0"></span>2.3.3 Pengertian SMK (Sekolah Menengah Kejuruan)

SMK merupakan suatu lembaga pendidikan yang menawarkan program pelatihan vokasi, yang bertujuan agar lulusannya dapat menjadi profesional dan terampil di bidang keahlian yang dipelajari setelah menyelesaikan pendidikan.

Menurut UUSPN Nomor 20 Pasal 3 menjelaskan dalam pasal 15 tahun 2003 menyatakan bahwa sekolah menengah kejuruan (SMK) merupakan suatu satuan tingkat pendidikan menengah yang digunakan untuk mempersiapkan peserta didik untuk bekerja pada bidang tertentu. SMK juga merupakan bagian dari pendidikan menengah dan jalur pendidikan formal dalam sistem pendidikan di Indonesia (Irwanto, 2015).

### <span id="page-25-1"></span>2.3.4 Pengertian *E-Learning*

*E-Learning* merupakan metode pembelajaran baru di mana peserta didik dapat belajar kapan saja dan di mana saja, tidak terbatas pada lingkungan sekolah saja. Menurut (Dahiya 2012), *E-learning* adalah teknologi informasi dan komunikasi untuk mengaktifkan siswa untuk belajar kapan pun dan di mana pun.

### <span id="page-25-2"></span>2.3.5 Pengertian Media Pembelajaran

Menurut Yaumi (2017), media pembelajaran mencakup berbagai alat fisik seperti bahan cetak, teks, objek nyata, audio, visual, video, internet, serta media partisipatif yang menggunakan DVD dan CD Rom. Semua alat ini dirancang secara terencana dan sistematis untuk menyampaikan pesan-pesan pembelajaran dengan tujuan menciptakan kondisi belajar yang produktif. Dari penjelasan tersebut, semua peralatan termasuk barang bekas yang di rancang untuk kebutuhan pembelajaran dinamakan media pembelajaran. Dengan kata lain, media pembelajaran adalah semua perangkat lunak (*software*) dan atau perangkat keras (*hardware*) yang berfungsi sebagai peralatan yang digunakan untuk menyalurkan pesan-pesan pembelajaran dari pengirim kepada penerima pesan sehingga dapat merangsang pikiran, perasaan, perhatian, dan minat peserta didik sehingga terjadi efektivitas dan efisiensi proses pembelajaran.

#### <span id="page-26-0"></span>2.3.6 *Virtual Assistant*

Menurut Elaine Rich (2019), *Virtual Assistant* merupakan agen perangkat lunak yang memanfaatkan teknologi kecerdasan buatan untuk memberikan layanan informasi dan menjalankan tugas berdasarkan interaksi pengguna, sering kali mengintegrasikan proses bahasa alami dan pembelajaran mesin untuk meningkatkan fungsionalitas dan pengalaman pengguna (Elaine Rich, 2019). *Virtual assistant* ini mampu merespon berbagai perintah baik berupa suara maupun teks, membantu pengguna dalam menyelesaikan tugas sehari-hari dengan lebih efisien. Selain itu, asisten virtual dapat terus belajar dari interaksi sebelumnya, memungkinkan mereka untuk menjadi lebih akurat dan berguna seiring berjalannya waktu.

#### <span id="page-26-1"></span>2.3.7 Android

Menurut Nazrudin Safaat H (2011:1), "Android merupakan sistem operasi yang digunakan untuk perangkat seluler berbasis Linux yang meliputi sistem operasi, *middleware*, dan aplikasi". Android adalah sistem operasi ponsel pintar yang dibangun di atas kernel Linux. Android memberi pengembang *platform* terbuka untuk membangun aplikasi mereka sendiri. Ini pertama kali dibuat oleh Android Inc, sebuah startup yang memproduksi perangkat lunak ponsel pintar dan kemudian diakuisisi oleh Google Inc. Untuk mengembangkan lebih lanjut, 34 perusahaan perangkat keras, perangkat lunak, dan telekomunikasi berkumpul untuk bergabung dengan *Open Handset Alliance* (OHA).

### <span id="page-27-0"></span>2.3.8 Java

.

Menurut Nofriadi (2015), Java adalah bahasa pemrograman tingkat sistem operasi yang kompatibel dengan berbagai perangkat. James Gosling awalnya mengembangkan bahasa pemrograman ini ketika dia bekerja di Sun Microsystems. Bahasa pemrograman C++ menjadi dasar untuk yang satu ini. Saat ini Java di anggap sebagai bahasa pemrograman paling populer dan sering digunakan untuk membuat berbagai jenis perangkat lunak berbasis web atau aplikasi. Java juga di sebut sebagai bahasa pemrograman *multiplatform* karena keunggulannya di bandingkan bahasa pemrograman lain, dapat beroperasi pada berbagai sistem operasi, mendukung Pemrograman Berbasis Objek (PBO).

### <span id="page-27-1"></span>2.3.9 *Website*

Menurut Bekti (2015), *Website* di definisikan sebagai kumpulan halaman yang menampilkan teks, animasi, musik, gambar diam atau bergerak, dan kombinasinya, baik statis maupun dinamis. Hal ini menciptakan jaringan halaman yang terhubung yang terdiri dari sejumlah struktur yang saling berhubungan .

Pengertian ini dapat dipisahkan menjadi dua kategori berdasarkan definisi yaitu web statis dan dinamis. Situs web statis adalah situs yang kontennya telah ditentukan sebelumnya dan dibuat semata-mata oleh pemiliknya. Sedangkan web bersifat dinamis, artinya pengguna atau pemilik *website* dapat mengubah isi informasi yang terus berubah. *Website* profil perusahaan merupakan contoh *website*  statis, sedangkan *facebook*, twitter, dan *website* lainnya merupakan contoh *website*  dinamis.

Melalui penggunaan hubungan, atau *link,* yang dilampirkan pada dokumen, *hypertext* memfasilitasi navigasi dokumen ke dokumen berbasis teks. Tautan juga dikenal sebagai *hotlink* atau *hypertext,* adalah bagian dari dokumen yang jika disimpan oleh pengguna, menyebabkan *browser* langsung membuka dokumen atau file terkait.

*Client* adalah komputer yang terhubung ke internet. Komputer yang memenuhi permintaan dari *client* disebut *server. Browser* web adalah perangkat lunak yang menampilkan konten dari *server* web. *Server web* adalah komputer berbasis perangkat keras dan perangkat lunak. Menurut Sihombing, Nugraha, dan Amdani (2016), kapasitas dan kemampuan perangkat keras server web dan perangkat keras komputer pribadi merupakan satu-satunya perbedaan fisik dan fungsional. Selain itu Hidayat (2019), mengkarakterisasi *server web* sebagai "kombinasi perangkat keras dan perangkat lunak yang menyediakan layanan akses kepada pengguna melalui protokol komunikasi HTTP atau variannya, seperti FTP dan HTTPS, dari file yang dapat di akses melalui URL". Kutipan di atas bahwa *web server* adalah web yang mengacu pada perangkat keras dan perangkat lunak komputer.

### <span id="page-28-0"></span>2.3.10 PHP

PHP adalah bahasa skrip sisi *server* yang terintegrasi dengan HTML untuk membuat halaman web dinamis. Tujuan dari *server-side scripting* adalah agar sintaks dan perintah yang diberikan akan dieksekusi sepenuhnya di *server* tetapi disertakan dalam dokumen HTML. *Website* ini dibuat dengan menggunakan perpaduan HTML sebagai pembuat halaman web dan PHP sebagai bahasa pemrograman. Server yang dimaksud memproses format HTML di browser web pengguna ketika mereka mengunjungi situs web yang menggunakan kemampuan skrip sisi server PHP. Hal ini meningkatkan jaminan keamanan halaman web dengan mencegah pengguna internet melihat kode program PHP. Namun PHP bersifat *cross-platform* (artinya dapat digunakan dengan sistem operasi dan *server*  web apa pun) dan *open source* (gratis), berbeda dengan ASP yang juga sering dikenal dengan *server-side scripting.* PHP kompatibel dengan Windows dan beberapa versi linux. Selain itu, PHP dapat dikembangkan sebagai biner CGI dan sebagai modul untuk *server* web Apache (Sunarfrihantono, 2003).

#### <span id="page-29-0"></span>2.3.11 *Visual Studio Code*

Microsoft menciptakan editor teks *Visual Studio Code* yang canggih dan portabel, yang dapat digunakan pada komputer Windows, Linux, dan Mac. Bahsa pemrograman JavaScript, TypeScript, dan Node.js didukung oleh editor visual studio ini secara nyata. Bahasa pemrograman lain, seperti C++, C#, Phyton, Go, dan Java, dapat didukung dengan menginstal plugin melalui pasar Visual Studio Code.

Banyak fitur yang ditawarkan oleh visual studio code, antara lain *Intellisense*, *Git Integration*, *Debugging*, dan fitur *extensible* yang meningkatkan kinerja editor teks. Fitur-fitur yang tercantum di atas akan terus berfungsi dengan baik dengan versi *visual studio code* saat ini. Versi *visual studio code* ini juga diperbarui setiap bulannya, yaitu fitur yang menyatukan VS code dengan editor teks lainnya.

#### <span id="page-29-1"></span>2.3.12 MySQL

Kusuma Ardhana (2014:45) menyatakan bahwa MySQL dibuat di Swedia pada tahun 1994 oleh seorang pengembang dan konsultan database bernama MySQL. Rencana awalnya adalah menggunakan MySQL untuk membuat aplikasi web sisi klien. Dengan sekitar 6 juta instalasi secara global, MySQL adalah perangkat lunak sistem manajemen basis data SQL (Sistem Manajemen Basis Data) atau DBMS yang banyak utas dan banyak pengguna. Di bawah GPL (GNU *General Public License*), MySQL adalah perangkat lunak bebas.

Lisensi Publik Umum (GPL) memungkinkan distribusi MySQL secara gratis, sebuah implementasi dari sistem manajemen basis data relasional (RDBMS, atau sistem manajemen basis data relasional). MySQL tersedia untuk digunakan tanpa batasan, namun tidak dapat digunakan untuk membuat produk turunan komersial. MySQL berasal dari SQL, yang merupakan paradigma operasional database yang membuat pengoperasian data menjadi sederhana, khususnya untuk memilih atau menyeleksi dan memasukkan data.

## <span id="page-30-0"></span>2.3.13 XAMPP

Menurut Jogiyanto (2005:2) XAMPP adalah perangkat lunak bebas, yang mendukung banyak sistem operasi, merupakan kompilasi dari beberapa program. XAMPP merupakan *tools* yang menyediakan paket perangkat lunak ke dalam satu buah paket. Dengan meng-*install* XAMPP maka tidak perlu lagi melakukan instalasi dan konfigurasi *web server apache*, PHP dan MySQL secara manual. XAMPP akan menginstalasi dan mengatur konfigurasinya secara otomatis.

Wahana Computer (2009:30) menyatakan bahwa "XAMPP merupakan instalasi Apache, PHP, dan MySQL yang dapat digunakan secara instan untuk membantu proses instalasi."

### **BAB 3. METODOLOGI**

#### <span id="page-31-1"></span><span id="page-31-0"></span>**3.1 Waktu dan Tempat**

Pelaksanaan penyusunan Proposal Tugas Akhir (TA) yang berjudul "Perancangan dan Implementasi Aplikasi *E-learning* Sebagai Media Pembelajaran Berbasis Android dengan Fitur *Virtual Assistant* (VA)" akan di laksanakan selama enam bulan mulai Februari 2023 sampai dengan bulan Juli 2023 di SMK Ngeri Ngambon tepatnya di Desa Ngambon, Kecamatan Ngambon, Kabupaten Bojonegoro.

#### <span id="page-31-2"></span>**3.2 Alat dan Bahan**

Alat dan bahan merupakan elemen penting yang perlu diperhatikan dalam menyelesaikan tugas akhir. Berikut ini merupakan perlengkapan yang diperlukan untuk menyelesaikan tugas akhir yang diberi judul "Perancangan dan Implementasi Aplikasi *E-learning* Sebagai Media Pembelajaran Berbasis Android dengan Fitur *Virtual Assistant* (VA)":

## <span id="page-31-3"></span>3.1.1 Alat

Adapun alat-alat yang digunakan dalam pengerjaan Tugas Akhir ini ada dua jenis, yaitu perangkat keras dan perangkat lunak seperti yang disebutkan di bawah ini :

a. Perangkat keras (*Hardware*)

Perangkat keras (*Hardware*) yang digunakan dalam pembuatan Tugas Akhir ini adalah satu unit laptop dengan spesifikasi sebagai berikut:

- 1) Laptop
	- a. Asus X415EP
	- b. *Processor 11th Gen Intel(R) Core(TM) i3-1115G4 @ 3.00GHz*
	- c. RAM 4 GB
- b. *Flashdisk* 16 GB
- c. Perangkat lunak (*Software*)

Perangkat lunak yang digunakan adalah sebagai berikut :

- 1) Sistem Operasi Windows 10
- 2) Figma
- 3) XAMPP(MySQL)
- 4) Visual Studio Code
- 5) Google Chrome atau Microsoft Edge
- 6) Draw.io

#### <span id="page-32-0"></span>3.1.2 Bahan

Bahan yang diperlukan dalam Tugas Akhir "Perancangan dan Implementasi Aplikasi *E-learning* Sebagai Media Pembelajaran Berbasis Android dengan Fitur *Virtual Assistant (VA)*" ini adalah berupa data siswa, data guru, data mata pelajaran, dan materi yang ada pada SMK Negeri Ngambon. Adapun bahan-bahan yang juga diperlukan untuk kelengkapan Tugas Akhir ini yaitu berupa beberapa materi dan referensi baik berbentuk *e-book* atau jurnal yang membahas tentang tema yang berkaitan dengan judul di atas serta pembuatan aplikasi.

#### <span id="page-32-1"></span>**3.2 Metode Pengumpulan Data**

Pada proses pengumpulan data, ada tiga metode yang digunakan yaitu *studi literatur*, wawancara, dan observasi. Berikut tahapan pengumpulan data yang digunakan dalam pembuatan "Perancangan dan Implementasi Aplikasi *E-learning* Sebagai Media Pembelajaran Berbasis Android dengan Fitur *Virtual Assistant (VA)*" di lakukan dengan cara berikut ini.

### <span id="page-32-2"></span>3.2.1 *Studi Literatur*

*Studi literatur* dilakukan dengan cara mengumpulkan data dari berbagai literatur, seperti buku, jurnal, atau karya ilmiah dalam bentuk *soft file* maupun *hard copy*. Referensi tersebut digunakan sebagai dasar teori dan bahan penunjang dalam penyusunan tugas akhir yang terkait dengan pembuatan "Perancangan dan Implementasi Aplikasi *E-learning* Sebagai Media Pembelajaran Berbasis Android dengan Fitur *Virtual Assistant* (VA)".

#### <span id="page-33-0"></span>3.2.2 Wawancara

Wawancara adalah suatu metode atau cara yang digunakan untuk mendapatkan jawaban dari responden dengan jalan tanya jawab. Penelitian ini mewawancarai beberapa guru yang terkait dengan kebutuhan sistem. Guru dianggap lebih mengetahui permasalahan dan kebutuhan dalam kegiatan belajar mengajar serta data yang di perlukan peneliti.

#### <span id="page-33-1"></span>3.2.3 *Observasi*

Pengamatan atau *observasi* adalah suatu teknik yang dilakukan dengan cara mengadakan pengamatan serta pencatatan secara sistematis. Pada penelitian ini, peneliti melakukan *observasi* di SMK Negeri Ngambon tepatnya di Desa Ngambon, Kecamatan Ngambon, Kabupaten Bojonegoro, pada tahap *observasi* ini di lakukan pengumpulan data dengan cara melakukan pengamatan langsung, melihat, dan mengambil beberapa data yang dibutuhkan seperti data siswa, data guru, data mata pelajaran, dan materi sehingga dapat dijadikan sebagai bahan dalam pembuatan "Perancangan dan Implementasi Aplikasi *E-learning* Sebagai Media Pembelajaran Berbasis Android dengan Fitur *Virtual Assistant* (VA)".

### <span id="page-33-2"></span>**3.3 Metode Kegiatan**

Tahapan penelitian yang di gunakan untuk membangun aplikasi *e-learning* ini adalah SDLC (*System Development Life Cycle*) model *Waterfall* atau model sekuensi linier. SDLC mencakup Langkah-langkah pelaksanaan penelitian dari awal sampai akhir. *Waterfall* adalah metode klasik yang bersifat sistematis, berurutan dalam membangun *software* (Pressman, 2015). Menurut Pressman (2002), model *Waterfall* merupakan proses pengembangan perangkat lunak yang berurutan di mana langkah – langkah perencanaan, pemodelan, implementasi (pembangunan), dan pengujian dianggap terus mengalir ke bawah, seperti air terjun, seiring kemajuan sistem.

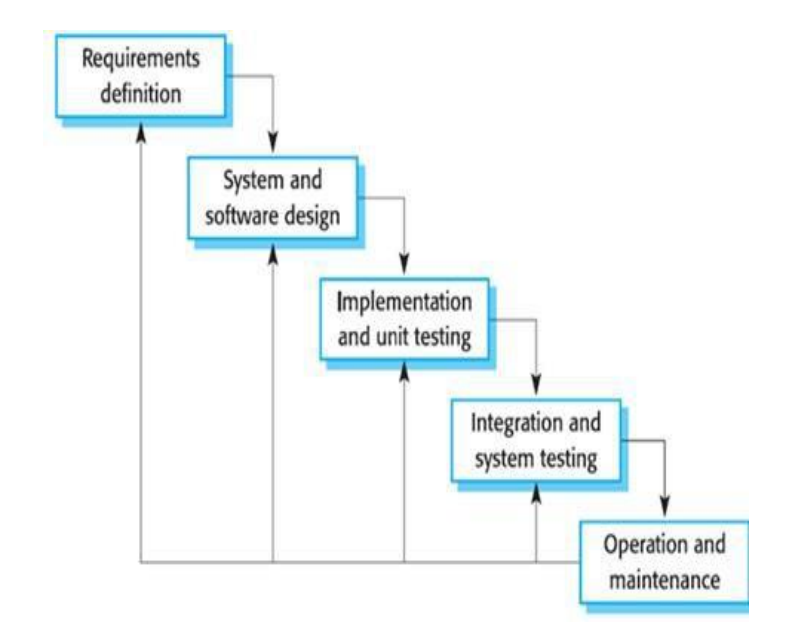

Gambar 3.1 Metode Waterfall (Pressman, Roger S. 2002)

### <span id="page-34-0"></span>a) *Requerments Analysis and Definition*

*Requirement Analysis and Definition* atau analisis kebutuhan adalah merujuk pada proses menentukan kebutuhan yang harus dipenuhi oleh suatu sistem. Dalam konteks pengembangan perangkat lunak, dalam tahp ini penting untuk memastikan pemahaman yang jelas tentang apa yang harus di capai oleh suatu sistem seperti kebutuuhan *fungsional* dan *non-fungsional*.

b) *System and Software Design*

*System and software Design* ini merupakan tahapan proses pembuatan komponen dan kerangka suatu sistem atau perangkat lunak di kenal sebagai desain sistem dan perangkat lunak. Desain sistem mencakup perencanaan arsitektur sistem secara keseluruhan. Tahap ini penting dalam perancangan aplikasi karena untuk memastikan bahwa sistem atau perangkat lunak yang dibangun sesuai dengan kebutuhan dan memiliki performa yang diinginkan.

## c) *Implementation and Unit Testing*

*Implementation and Unit Testing* adalah tahapan di mana kode program sebenarnya ditulis atau di bangun berdasarkan desain yang telah di rancang. Dan di lakukan pengujian yang bertujuan untuk memastikan bahwa aplikasi berfungsi seperti yang diharapkan dan apakah sudah memenuhi spesifikasi.

## d) *Operation and Maintenance*

Tahapan *Operation and Maintenance* merupakan tahap di mana sistem mulai di instal dan digunakan, dan juga merupakan tahap setelah peluncuran sistem dan fokusnya lebih ke operasionalisasi dan pemeliharaan.

## <span id="page-35-0"></span>**3.4 Jadwal Rencana Kegiatan**

Jadwal pelaksanaan kegiatan ini dilakukan dengan mengacu pada langkahlangkah metode kegiatan yang telah di tentukan seperti yang tertera pada tabel 3.1

<span id="page-35-1"></span>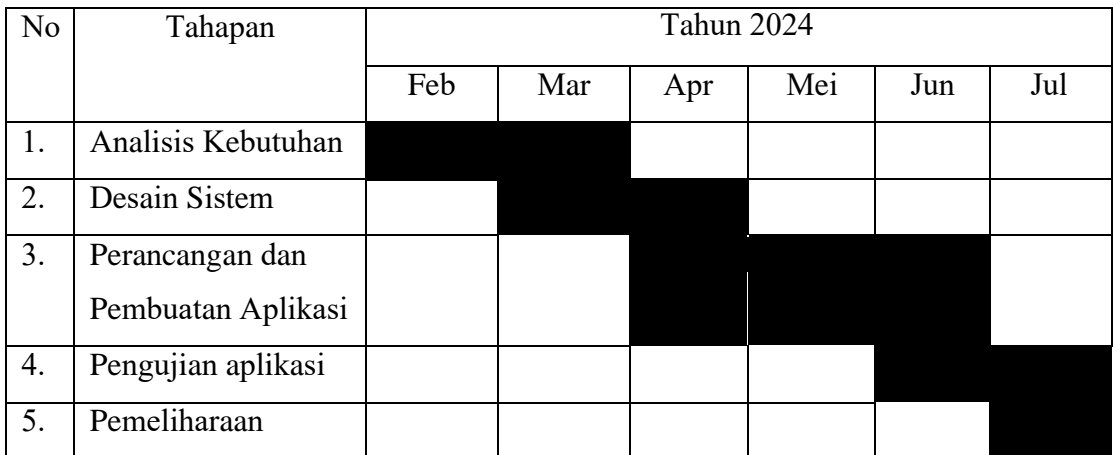

Tabel 3.1 Jadwal Pelaksanaan Kegiatan
#### **BAB 4. HASIL DAN PEMBAHASAN**

#### **4.1** *Requirements Definition*

Dalam tahap ini, analisis kebutuhan dilakukan dengan kegiatan *observasi* dan wawancara. Observasi dilakukan langsung ke sekolah SMK Negeri Ngambon terkait proses kegiatan belajar mengajar, khususnya mengenai kegiatan pemberian materi, pemberian tugas, pengerjaan tugas, sedangkan untuk wawancara di lakukan dengan pihak sekolah yaitu terutama guru yang terlibat dalam kegiatan belajar mengajar tersebut. Wawancara dilakukan terhadap pihak guru yang mengurusi masalah kegiatan belajar mengajar dinilai akan lebih efesien dan efektif.

Analisis kebutuhan perangkat lunak merupakan tahap pengumpulan kebutuhan yang diintensifkan dan difokuskan. Untuk mengetahui kebutuhan perangkat lunak seperti apa yang dibutuhkan oleh pengguna. Spesifikasi kebutuhan perangkat lunak pada tahap ini perlu untuk didokumentasikan. Tujuan dari analisis kebutuhan yaitu merangkum hal-hal apa saja yang diinginkan pengguna dan mencari kebutuhan apa saja yang diperlukan dalam mengembangkan perangkat lunak. Kebutuhan untuk sistem maupun perangkat lunak didokumentasikan dan dilihat kembali oleh pengguna apakah sudah sesuai dengan yang di inginkan (Pressman,2002: 219).

- a) Analisis Kebutuhan *Fungsional*
	- 1.) Admin : Login
		- Mengelola data pengguna
		- Mengelola daftar kelas
		- Menambahkan mata pelajaran
		- Mengubah password

## 2.) Guru  $: -$  Login

- Mellihat daftar mapel
- Upload materi
- Upload tugas
- Melihat jawaban tugas
- Input nilai tugas
- Mengubah password

## 3.) Siswa : - Login

- Melihat daftar mapel
- Melihat daftar tugas
- Upload pengerjaan tugas
- Melihat nilai tugas
- Dapat akses *virtual assistant*
- Mengubah password

## b) Analisis Kebutuhan *Non-Fungsional*

Kebutuhan *non-fungsional* adalah kebutuhan yang berkaitan dengan atributatribut kualitas atau karakteristik lainnya yang harus ada dalam suatu sistem. Berikut kebutuhan non-fungsional dari *E-learning*:

- 1.) Sistem *e-learning* harus dapat dengan mudah berkembang sesuai dengan kebutuhan
- 2.) Sistem *e-learning* harus tersedia dan dapat diakses kapan saja saat di butuhkan oleh pengguna
- 3.) Sistem *e-learning* harus resposif atau harus bisa digunakan di semua platform
- 4.) Sistem *e-learning* mengijinkan pengguna untuk mengakses file penyimpanan

## **4.2 System and Software Design (Desain Sistem dan Perangkat Lunak)**

Setelah melakukan tahapan identifikasi, maka tahapan perancangan yaitu membuat desain sistem yang merupakan tahap perancangan *flowchart, use case diagram, Data Flow Diagram, Entity Relationship Diagram,* dan juga *Mock up*. Tujuan dari selanjutnya tahapan perancangan ini untuk memberi gambaran dari sistem yang di buat. Berikut tahapan dalam perancangan desain sistem yang akan dikerjakan:

#### 4.2.1 *Flowchart* Sistem Aplikasi

Pada pembuatan Tugas Akhir "Perancangan dan Implementasi Aplikasi *Elearning* Sebagai Media Pembelajaran Berbasis Android dengan Fitur *Virtual Assistant* (VA)" ini peneliti membuat rencana alur kerja dengan membuat *Flowchart. Flowchart* atau diagram alur adalah representasi grafis dari langkahlangkah atau proses suatu sistem atau proses dengan menggunakan berbagai simbol standar untuk menggambarkan alur kerja. Setiap simbol dalam diagram mewakili jenis tindakan tertentu, seperti proses, keputusan, masukan/keluaran, atau arah aliran. Diagram alur sering digunakan untuk mendokumentasikan, menganalisis, dan merancang sistem atau proses yang kompleks, memfasilitasi pemahaman dan komunikasi antar anggota tim, terutama dalam konteks pengembangan perangkat lunak, manajemen proyek, dan manajemen operasi.

## 1) *Flowchart* Admin

Pada gambar 3.2 merupakan *flowchart* untuk admin, di mana terdapat aluralur kerja admin, yaitu yang pertama pastinya admin akan melakukan login terlebih dahulu lalu *username* dan *password* di validasi, apakah benar atau tidak jika benar maka admin akan masuk ke halaman *dashboard*, jika salah maka admin akan di arahkan ke halaman *login* kembali. Setelah admin berhasil masuk ke halaman *dashboard*, kemudian admin bisa memilih menu data pengguna untuk data pengguna ini admin bisa melakukan aksi tambah data, *edit* data, hapus data. Namun jika tidak admin akan di arahkan ke halaman daftar kelas, di mana admin bisa melakukan aksi tambah data kelas, *edit* data kelas, dan juga hapus data kelas. Kemudian admin bisa memilih menu data mapel, di sini admin juga bisa melakukan tambah data nama mapel, *edit* nama mapel, dan hapus data mapel. Dan admin bisa memilih menu data materi, di sini admin juga bisa melakukan tambah data nama materi, *edit* nama materi, dan hapus data materi Jika sudah melakukan atau tidak ingin melakukan kegiatan seperti yang di jelaskan di atas admin bisa *logout*.

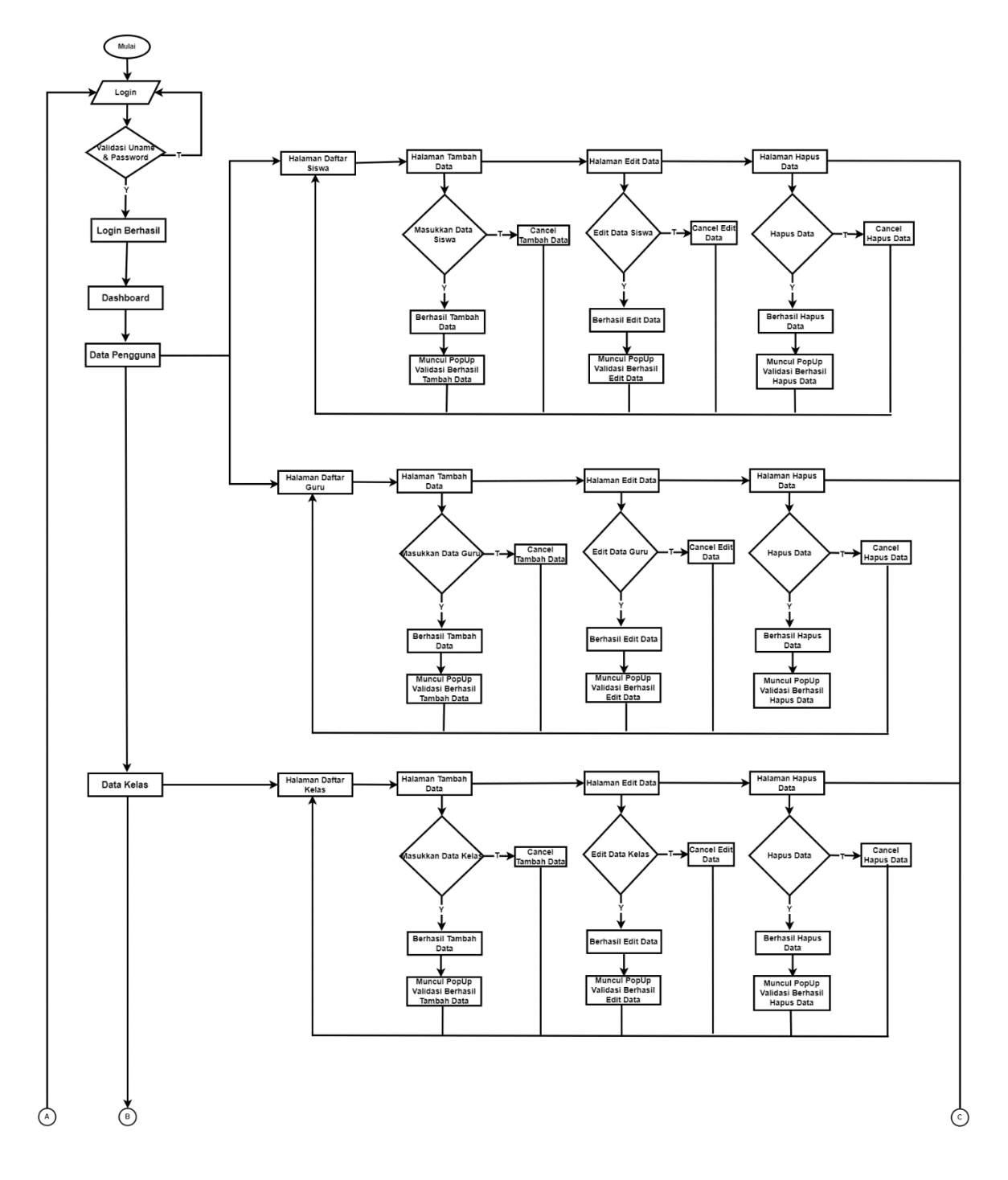

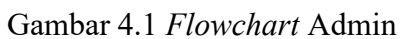

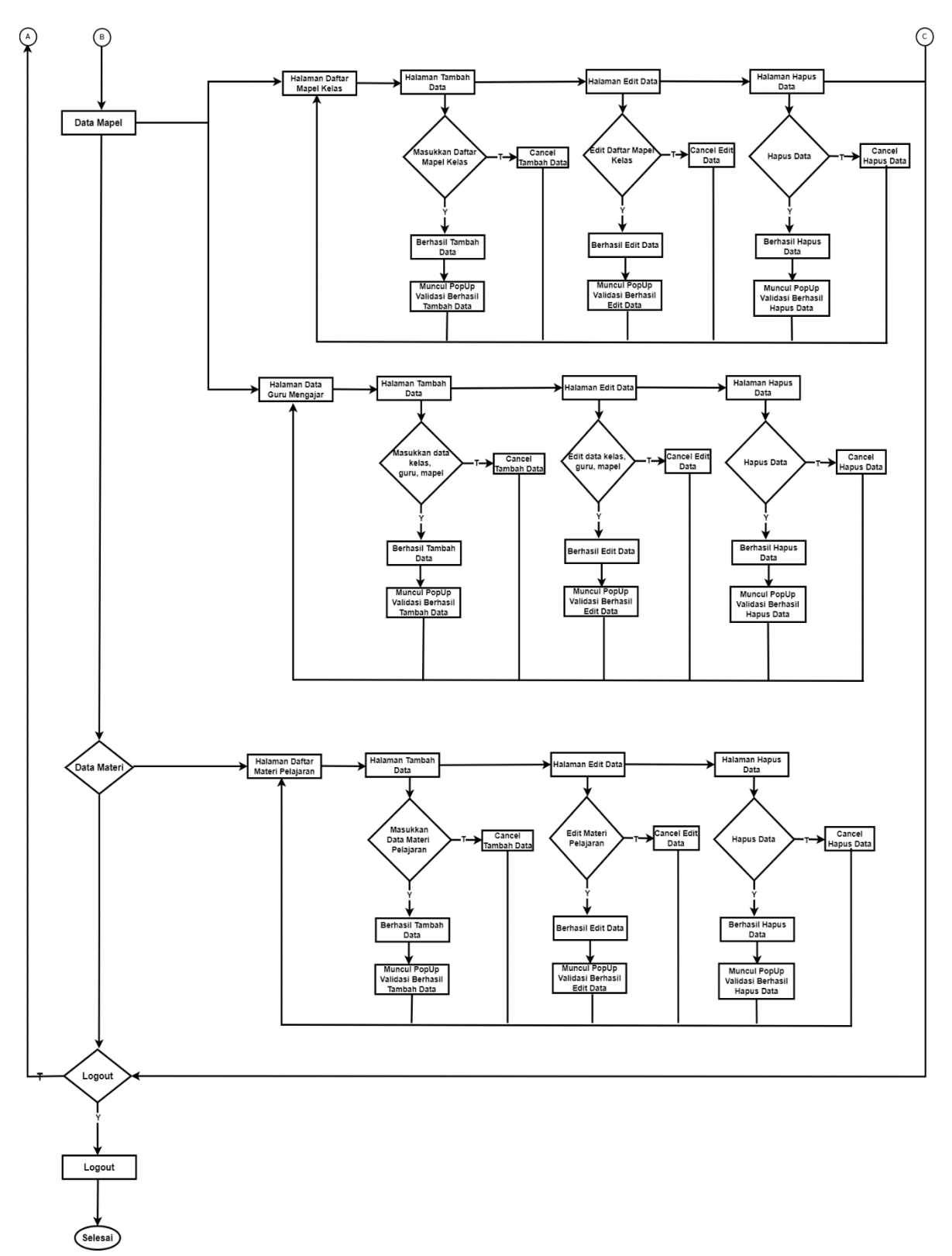

Gambar 4.2 *Flowchart* Admin Lanjutan

#### 2) *Flowchart* Guru

Pada gambar 4.3 merupakan *flowchart* untuk guru, di mana terdapat alur-alur kerja guru, yaitu yang pertama guru akan melakukan login terlebih dahulu lalu *username* dan *password* di validasi, apakah benar atau tidak jika benar maka admin akan masuk ke halaman home, jika salah maka admin akan di arahkan ke halaman login kembali. Setelah guru berhasil masuk ke halaman *home*, kemudian guru bisa memilih menu daftar mapel, kemudian di daftar mapel guru bisa melakukan *upload* materi di dalam halaman ini guru bisa melakukan aksi tambah data materi. Dan guru juga bisa ke halaman *upload* tugas, di mana guru bisa melakukan aksi tambah tugas dan edit tugas.

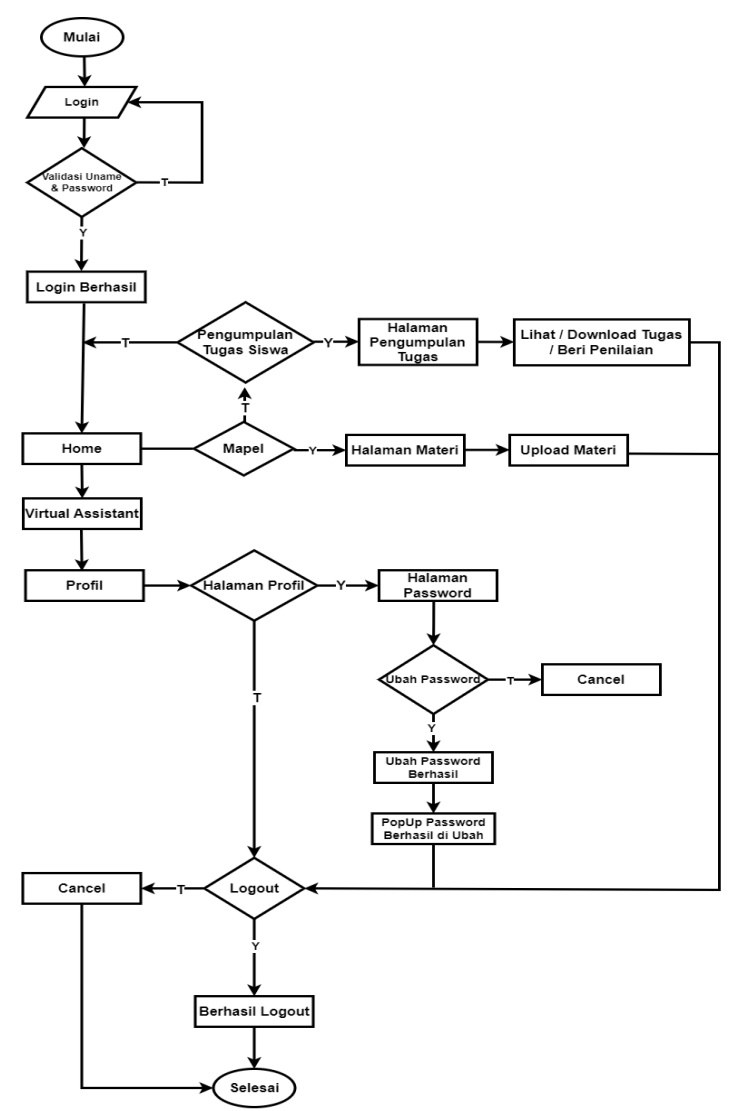

Gambar 4.3 *Flowchart* Guru

#### 3) *Flowchart* Siswa

Pada gambar 4.4 merupakan *flowchart* untuk siswa, pada gambar ini terdapat alur-alur kerja siswa, yaitu seperti aktor lainnya siswa akan melakukan login terlebih dahulu lalu *username* dan *password* di validasi, apakah benar atau tidak jika benar maka admin akan masuk ke halaman *dashboard*, jika salah maka admin akan di arahkan ke halaman *login* kembali. Setelah siswa berhasil masuk ke halaman *dashboard*, kemudian siswa bisa memilih menu mata pelajaran, di dalam menu mata pelajaran siswa juga bisa mengunduh materi, lalu bisa melihat daftar tugas kemudian siswa juga bisa mengakses fitur menarik yaitu *virtual assistant* (VA), di mana siswa bisa melakukan pencarian atau *searching* melalui fitur tersebut. *Virtual Assistant* ini akan dihubungkan dengan AI mesin pencarian menggunakan API dari Gemini AI tersebut.

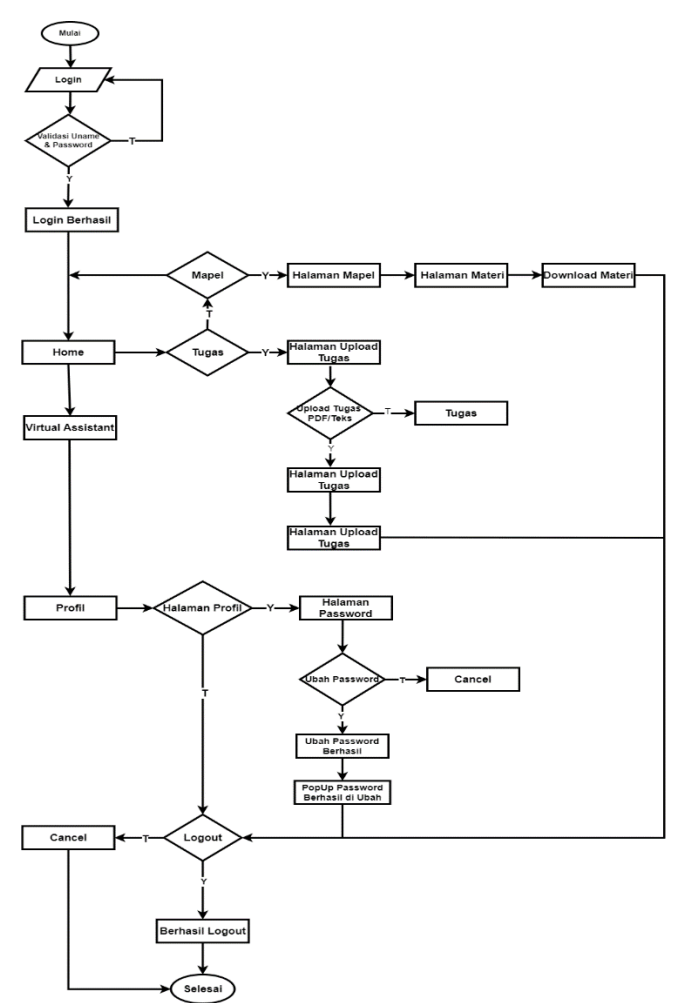

Gambar 4.4 Flowchart Siswa

## 4.2.2 *Use case Diagram*

*Use case diagram* merupakan deskripsi dari interaksi antara sistem dan pengguna dalam mencapai suatu tujuan tertentu. Berikut adalah *use case diagram* admin, guru, dan siswa pada sistem yang di buat oleh peneliti:

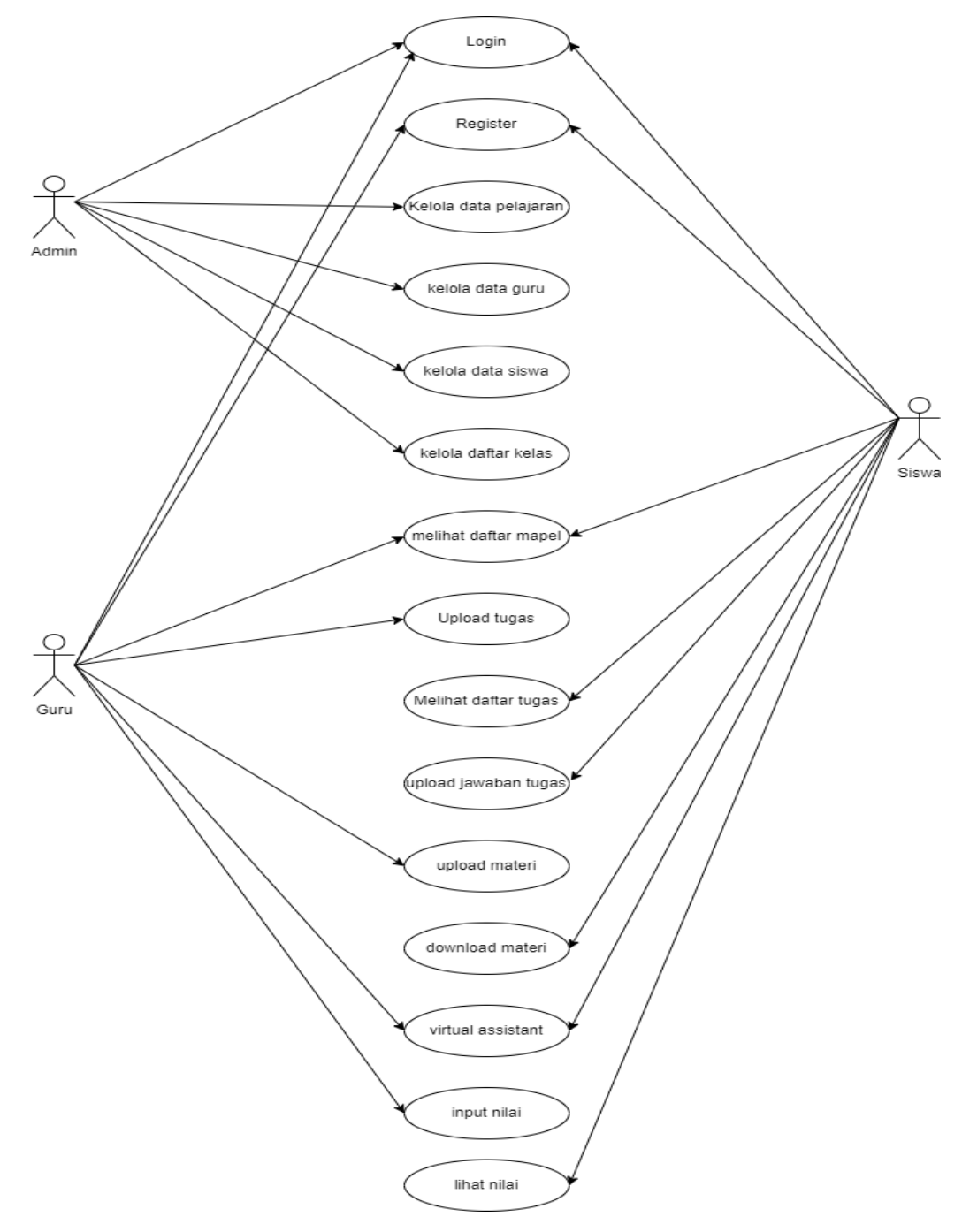

Gambar 4.5 *Use Case*

#### 4.2.3 Diagram Konteks atau *Contex Diagram*

Pada pembuatan Tugas Akhir "Perancangan dan Implementasi Aplikasi *Elearning* Sebagai Media Pembelajaran Berbasis Android dengan Fitur *Virtual Assistant* (VA)" ini peneliti membuat diagram konteks sebagai rencana awal.

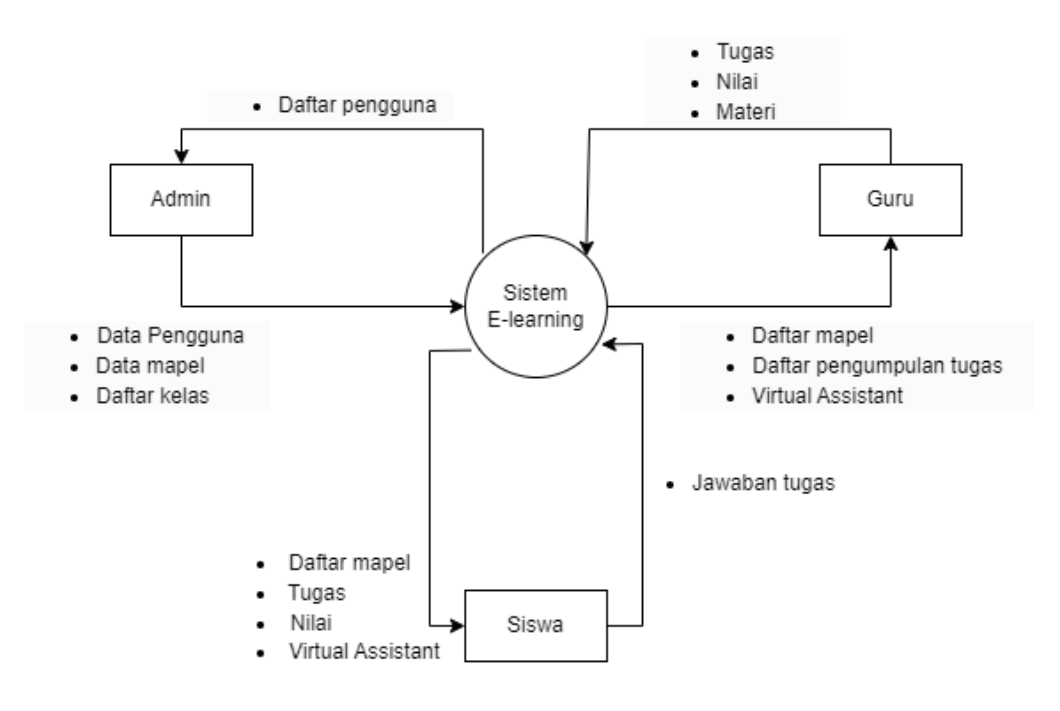

Gambar 4.6 Diagram Konteks

4.2.4 Data Flow Diagram (DFD)

Dengan diagram konteks yang telah di buat sebelumnya, selanjutnya di jabarkan ke dalam perspektif yang lebih menyeluruh, dengan membuat *Data Flow Diagram* (DFD) yang merupakan turunan dari diagram konteks. Berikut *Data Flow Diagram (DFD)* yang telah di buat untuk "Perancangan dan Implementasi Aplikasi E-learning Sebagai Media Pembelajaran Berbasis Android dengan Fitur *Virtual Assistant* (VA)":

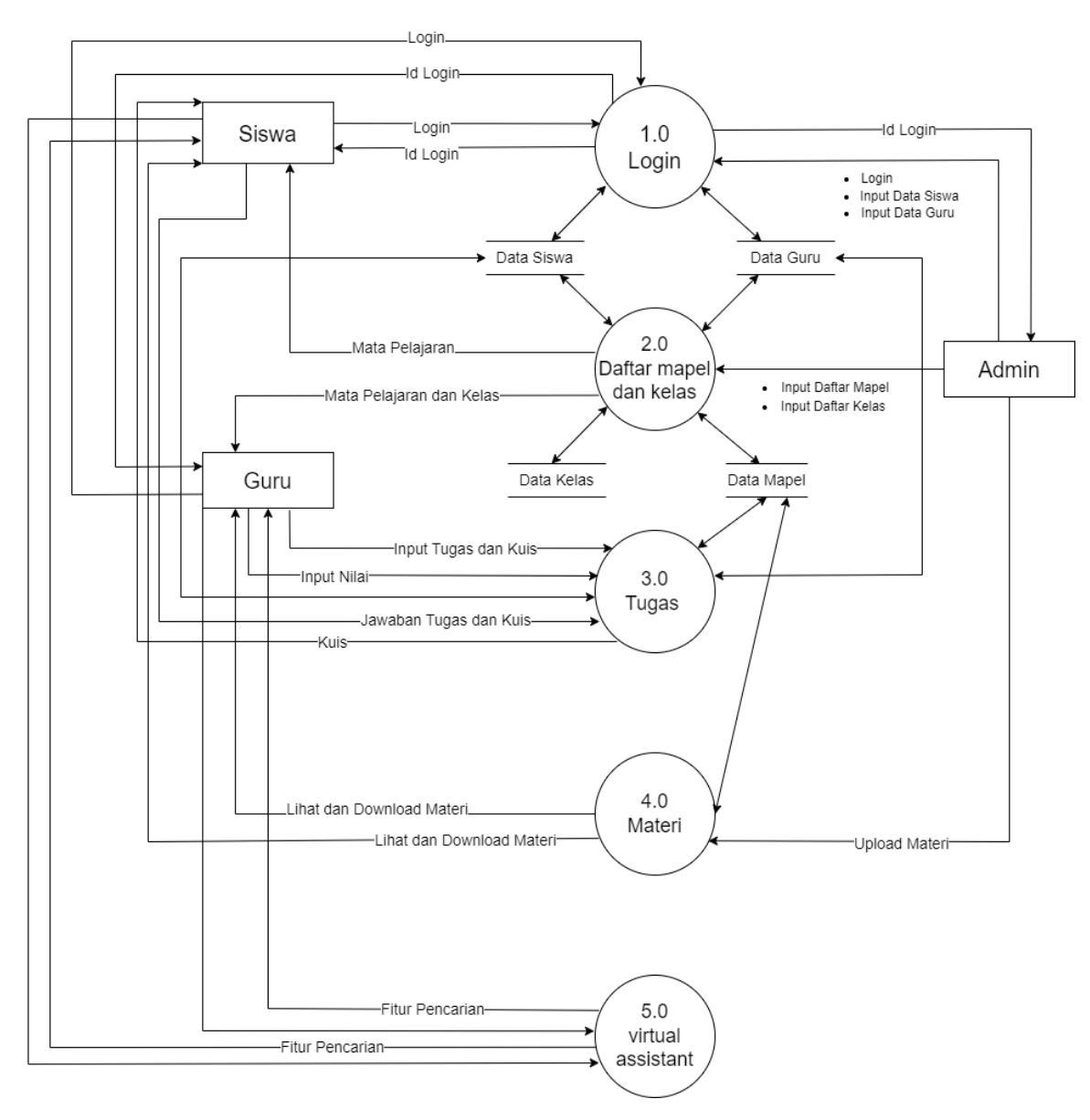

Gambar 4.7 Data Flow Diagram Level 1

## 4.2.5 *Entity Relationship Diagram* (ERD)

ERD merupakan alat pemodelan data utama yang membantu dalam mengorganisasi data dalam sebuah proyek ke dalam entitas-entitas dan menentukan hubungan antar entitas. Dengan menggunakan ERD, informasi tentang entitas dan hubungan di dalamnya dapat diorganisir dengan baik untuk menggambarkan struktur data secara jelas dan terstruktur. Melalui metode atau proses ini, analisis dapat menghasilkan struktur database yang di simpan dan diambil secara efektif.

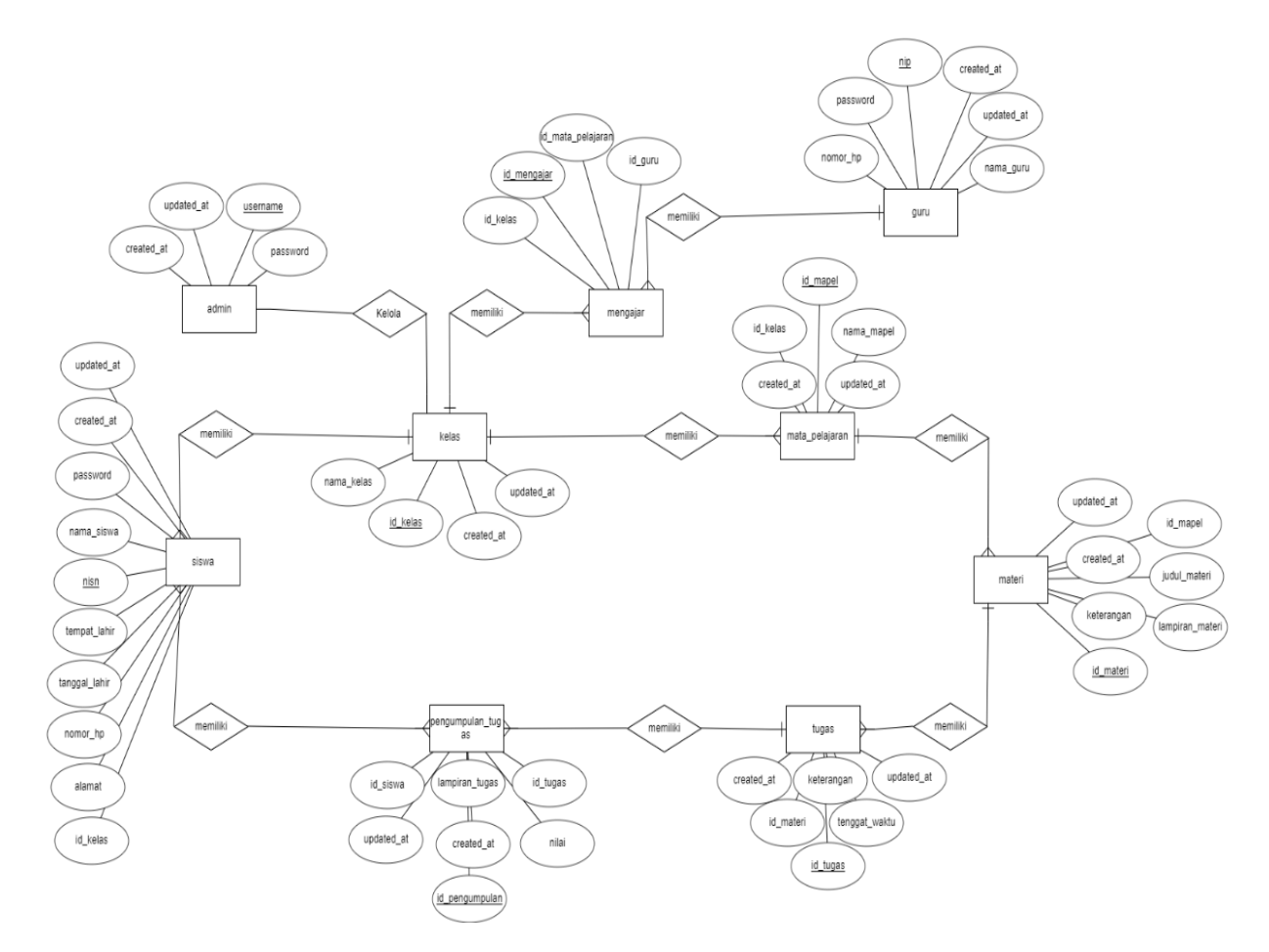

Gambar 4.8 *Entity Relationship Diagram*

## **4.3** *Implementation and Unit Testing* **(Implementasi dan pengujian unit)**

Tahap implementasi desain disebut juga dengan pengkodean. Pengkodean kemudian digunakan untuk mengintegrasikan desain yang telah selesai ke dalam suatu sistem. Bahasa pemrograman PHP, MySQL, dan XAMPP digunakan selama proses pengembangan. Setelah pengkodean selesai , sistem yang baru dibentuk di uji untuk mengidentifikasi kesalahan yang perlu diperbaiki. Sistem yang di buat telah menghasilkan hasil sebagai berikut:

### 4.3.1 Hasil Implementasi User Admin

a. Halaman *Login* Admin

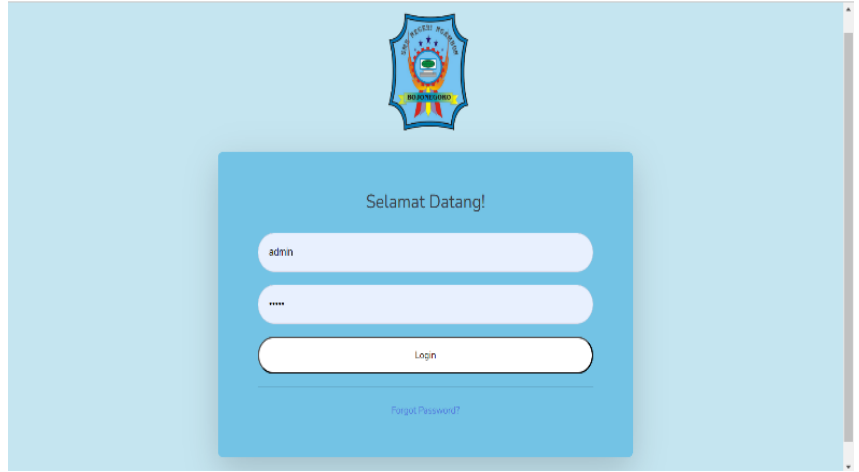

Gambar 4.9 Halaman *Login* Admin

Pada gambar 4.8 merupakan tampilan dari halaman *login* pada *user* admin, di mana admin jika ingin masuk harus menginputkan *username* dan *password* terlebih dahulu. Fungsi dibuatkan *login* adalah sebagai *security* agar tidak sembarang *user* boleh masuk.

#### b. Halaman *Dashboard* Admin

| <b>E-Learning SMKN</b><br>E-Learning S | admin                                                                                                    |
|----------------------------------------|----------------------------------------------------------------------------------------------------|
| <b>Dashboard</b>                       | Dashboard                                                                                                    |
| <b>IS Pengguna</b><br>×.               | $\overline{\mathbb{Q}}$<br>$\frac{6}{\alpha}$ .<br>E<br>ıĤı<br><b>DATA GURU</b><br>DATA MATA PELAJARAN<br>DAFTAR KELAS<br><b>DATA SISWA</b><br>- |
| $\Box$ Kelas                           |                                                                                                    |
| <b>E</b> Mapel<br>$\sim$               | 耳<br><b>DATA MATERI</b>                                                                                                    |
| Nateri                                 |                                                                                                    |
| $\left\langle \cdot \right\rangle$     |                                                                                                    |
|                                        |                                                                                                    |
|                                        | Copyright © SMKN NGAMBON                                                                                                    |

Gambar 4.10 Halaman *Dashboard* Admin

Pada halaman *dashboard* admin bisa di lihat pada gambar 4.9. Di halaman dashboard tersebut terdapat pintasan dari menu-menu yang bisa dikelola oleh admin seperti ada data siswa, data guru, data mata pelajaran, daftar kelas, dan data materi.

c. Halaman Kelola Data siswa

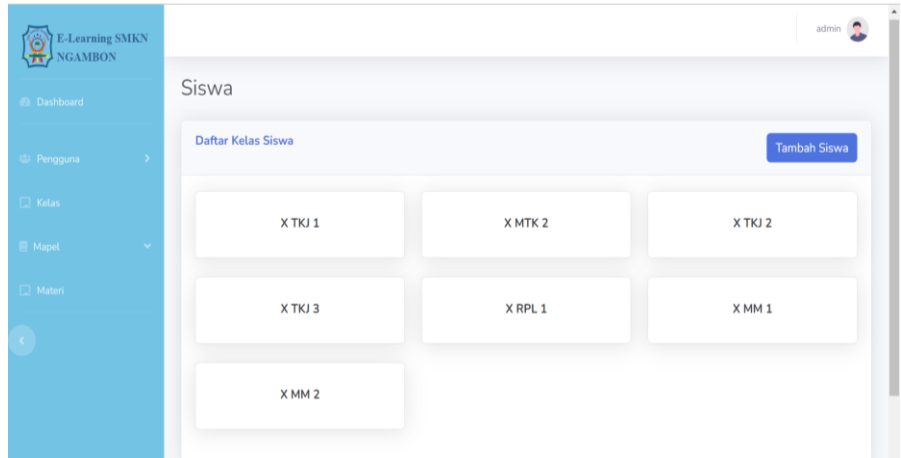

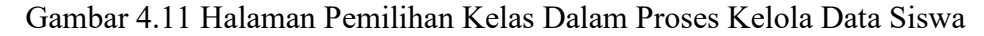

Pada gambar 4.10 di atas merupakan halaman pemilihan kelas dan ini proses awal sebelum admin mengelola data user siswa. Sebelum admin mengelola data *user* siswa, admin harus memilih kelas terlebih dahulu supaya lebih mudah untuk mengelola data siswa pada masing-masing kelas nantinya.

| <b>El Pengguna</b> | $\rightarrow$ |                         | Daftar Kelas Siswa X TKJ 1<br><b>Tambah Siswa</b> |                 |                       |                     |                |                     |                     |                      |
|--------------------|---------------|-------------------------|---------------------------------------------------|-----------------|-----------------------|---------------------|----------------|---------------------|---------------------|----------------------|
| $\Box$ Kelas       |               |                         |                                                   |                 |                       |                     |                |                     |                     |                      |
| <b>E</b> Mapel     | $\sim$        |                         | Show $10 \div$ entries                            |                 |                       |                     |                | Search:             |                     |                      |
| <b>Nateri</b>      |               | # $\uparrow \downarrow$ | 11<br><b>NISN</b>                                 | Nama<br>Siswa 1 | Tempat<br>11<br>Lahir | TL<br>Tanggal Lahir | Nomor HP<br>11 | Alamat <sup>1</sup> | Kelas <sup>11</sup> | Aksi                 |
| K.                 |               |                         | 345                                               | yuyun           | bjn                   | 2024-05-21 00:00:00 | 8448415        | jember              | X TKJ 1             | Edit Dele            |
|                    |               | $\overline{2}$          | 2024                                              | ine             | jember                | 2024-05-21 00:00:00 | 12345          | jember              | X TKJ 1             | Edit Dele            |
|                    |               | 3                       | 2025                                              | yine            | jember                | 2024-05-21 00:00:00 | 08585858585    | jember              | X TKJ 1             | Edit Dele            |
|                    |               | $\boldsymbol{\Lambda}$  | 278461834                                         | lala            | Pamekasan             | 2024-05-21 00:00:00 | 0876767452     | jember              | X TKJ 1             | Edit Dele            |
|                    |               |                         | Showing 1 to 4 of 4 entries                       |                 |                       |                     |                |                     | Previous            | $\mathbf{1}$<br>Next |

Gambar 4.12 Halaman Kelola Data Siswa Pada Admin

Dan pada gambar 4.11 merupakan halaman yang akan tampil jika admin sudah klik atau memillih salah satu kelas yang akan di kelola datanya. Di sini admin juga bisa mengedit, menghapus, dan juga menambah data siswa sesuai kelas.

d. Halaman Kelola Data Guru

| <b>E-Learning SMKN</b><br>$\overline{\text{NGAMBON}}$ |               |                |                                          |                     |              |                | $admin$ $\frac{1}{2}$ |  |  |
|-------------------------------------------------------|---------------|----------------|------------------------------------------|---------------------|--------------|----------------|-----------------------|--|--|
| <b><i>Ch</i></b> Dashboard                            |               | Guru           |                                          |                     |              |                |                       |  |  |
| 22 Pengguna                                           | $\rightarrow$ |                | <b>Daftar Guru</b><br><b>Tambah Guru</b> |                     |              |                |                       |  |  |
| $\Box$ Kelas                                          |               |                | Show 10 $\bullet$ entries<br>Search:     |                     |              |                |                       |  |  |
| <b>■ Mapel</b>                                        | $\sim$        | $\sharp\sharp$ | <b>TI NIP</b><br>$11 -$                  | $71 -$<br>Nama Guru | Nomor HP     | <b>IL Aksi</b> | T.L                   |  |  |
| $\Box$ Materi                                         |               | $\mathbf{1}$   | 5                                        | guru5               | 12345        | Edit Delete    |                       |  |  |
| a sa n                                                |               | $\overline{2}$ | $6\phantom{1}6$                          | guru6               | 1234         | Edit Delete    |                       |  |  |
|                                                       |               | $\overline{3}$ | $\overline{7}$                           | guru7               | 087656472345 | Edit Delete    |                       |  |  |
|                                                       |               |                | Showing 1 to 3 of 3 entries              |                     |              | Previous       | Next<br>$\mathbf{1}$  |  |  |

Gambar 4.13 Halaman Kelola Data Guru Pada Admin

Gambar 4.12 merupakan halaman dari kelola data guru pada admin, di sini admin dapat mengelola atau melakukan aksi pada data guru, seperti mengedit, menghapus, dan juga menambah data guru. Yang dapat di kelola oleh admin pada data guru yaitu seperti NIP, nama guru, nomor hp, dan juga password.

e. Halaman Kelola Daftar Kelas

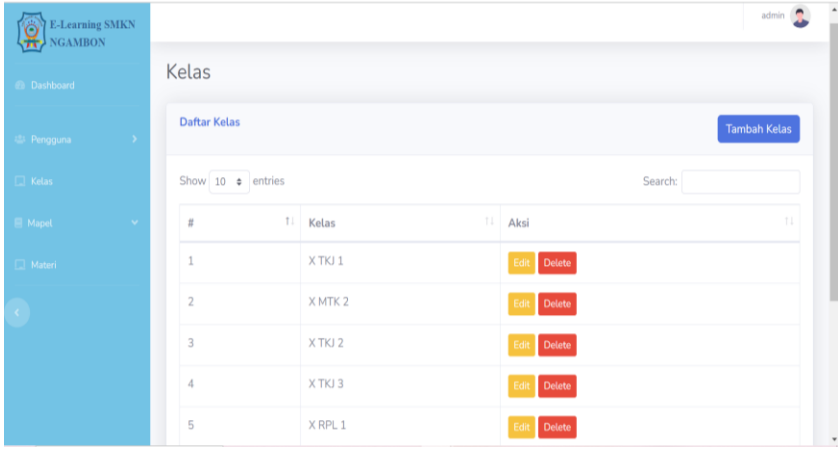

Gambar 4.14 Halaman Kelola Daftar Kelas Pada Admin

Gambar 4.13 merupakan halaman dari kelola daftar kelas pada admin, di sini admin dapat mengelola atau melakukan aksi pada daftar kelas yang ada di SMKN Ngambon, seperti mengedit, menghapus, dan juga menambah daftar kelas.

#### f. Halaman Kelola Mapel

| <b>E-Learning SMKN</b><br>NGAMBON |               |                              |                                         |    |                |                 | admin               |
|-----------------------------------|---------------|------------------------------|-----------------------------------------|----|----------------|-----------------|---------------------|
| <b>Dashboard</b>                  |               | Mapel                        |                                         |    |                |                 |                     |
| 25 Pengguna                       | $\rightarrow$ | Daftar Mata Pelajaran        |                                         |    |                |                 | <b>Tambah Mapel</b> |
| $\Box$ Kelas                      |               |                              | Show $10 \cdot \phi$ entries<br>Search: |    |                |                 |                     |
| <b>E</b> Mapel                    | $\sim$        | $t\bar{t}$                   | 11<br>Mapel                             | 11 | Aksi           |                 | T.L                 |
| Materi                            |               |                              | bindo                                   |    | Edit Delete    |                 |                     |
| <b>TABLE</b>                      |               | $\overline{2}$               | mtk                                     |    | Delete<br>Edit |                 |                     |
|                                   |               | 3                            | ipa                                     |    | Edit Delete    |                 |                     |
|                                   |               | $\boldsymbol{\Lambda}$       | fisika                                  |    | Delete<br>Edit |                 |                     |
|                                   |               | Chaudren 1 to 4 of 4 antrice |                                         |    |                | Previous 1 Next |                     |

Gambar 4.15 Halaman Kelola Daftar Mapel Pada Admin

Gambar 4.14 merupakan halaman dari kelola daftar mata pelajaran pada admin, di sini admin dapat mengelola atau melakukan aksi pada data guru, seperti mengedit, menghapus, dan juga menambah data mapel.

## g. Halaman Daftar Guru Mengajar

| <b>E-Learning SMKN</b><br><b>NGAMBON</b><br>œ |               |                                   |                                            |             |                      | admin                            |  |  |  |  |
|-----------------------------------------------|---------------|-----------------------------------|--------------------------------------------|-------------|----------------------|----------------------------------|--|--|--|--|
| <b>2</b> Dashboard                            |               | Mengajar                          |                                            |             |                      |                                  |  |  |  |  |
| 25 Pengguna                                   | $\rightarrow$ |                                   | Daftar Guru Mengajar<br><b>Tambah Data</b> |             |                      |                                  |  |  |  |  |
| $\Box$ Kelas                                  |               | Show $10 \div$ entries<br>Search: |                                            |             |                      |                                  |  |  |  |  |
| <b>E</b> Mapel                                | $\sim$        | #<br>11                           | 11<br>Kelas                                | T.L<br>Guru | TI<br>Mata Pelajaran | T.L<br>Aksi                      |  |  |  |  |
| Materi                                        |               |                                   | X TKJ 1                                    | guru5       | bindo                | Delete<br>Edit                   |  |  |  |  |
| <b>KILL</b>                                   |               | $\overline{2}$                    | X TKJ 1                                    | guru5       | mtk                  | Edit Delete                      |  |  |  |  |
|                                               |               | 3                                 | X TKJ 1                                    | guru5       | ipa                  | Delete<br>Edit                   |  |  |  |  |
|                                               |               | $\sqrt{4}$                        | X TKJ 2                                    | guru6       | bindo                | <b>Delete</b><br>Edit            |  |  |  |  |
|                                               |               | Showing 1 to 4 of 4 entries       |                                            |             |                      | Previous<br>Next<br>$\mathbf{1}$ |  |  |  |  |

Gambar 4.16 Halaman Kelola Daftar Kelas Pada Admin

Gambar 4.15 merupakan halaman dari kelola daftar guru mengajar pada admin. Di sini admin dapat melakukan aksi pada daftar guru mengajar, seperti mengedit, menghapus, dan juga menambah data guru. Yang dapat di kelola oleh admin pada daftar guru mengajar yaitu seperti kelas, nama guru, dan mata pelajarannya. Dari Mengelola data tersebut akan memudahkan admin untuk mengetahui misalnya kelas tersebut di ajar oleh guru siapa, dan mengampu mata pelajaran apa.

h. Halaman Kelola Daftar Materi

| <b>E-Learning SMKN</b><br>٧'n<br><b>NGAMBON</b><br>÷ |                                                 |                    |                       |                     |                | admin                |  |  |
|------------------------------------------------------|-------------------------------------------------|--------------------|-----------------------|---------------------|----------------|----------------------|--|--|
| <b>B</b> Dashboard                                   | Materi                                          |                    |                       |                     |                |                      |  |  |
| 选 Pengguna<br><b>District</b>                        | Daftar Materi Pelajaran<br><b>Tambah Materi</b> |                    |                       |                     |                |                      |  |  |
| $\Box$ Kelas                                         | Show 10 $\div$ entries<br>Search:               |                    |                       |                     |                |                      |  |  |
| Mapel<br>$\sim$                                      | $#$ 11                                          | 11<br>Judul Materi | 11<br>Lampiran Materi | 11<br>Keterangan    | Mapel<br>$-11$ | $T_{\rm{L}}$<br>Aksi |  |  |
| $\Box$ Materi                                        | 1                                               | Laravel            | <b>Unduh File</b>     | sxacc               | mtk            | Delete<br>Edi        |  |  |
| <b>The Contract of Street</b>                        | $\sqrt{2}$                                      | puisi              | <b>Unduh File</b>     | materi untuk puisi  | bindo          | Delete<br>Edi        |  |  |
|                                                      | 3                                               | partikel           | <b>Unduh File</b>     | berikut materi ipa  | ipa            | Delete<br>Ed         |  |  |
|                                                      | $\boldsymbol{A}$                                | paragraf           | <b>Unduh File</b>     | paragraf yang bagus | bindo          | Delete<br>Edit       |  |  |

Gambar 4.17 Halaman Kelola Daftar Materi Pada Admin

Gambar 4.16 merupakan halaman dari kelola daftar materi pada admin. Di sini admin dapat melakukan aksi pada daftar materi, seperti mengedit, menghapus, menambah, dan juga menerima atau menyimpan materi yang telah di berikan oleh guru. Yang dapat di kelola oleh admin pada daftar materi yaitu seperti judul materi, lampiran materi, keterangan, dan juga mata pelajarannya.

## 4.3.2 Hasil Implementasi *User* Guru

a. Halaman *Login* Guru

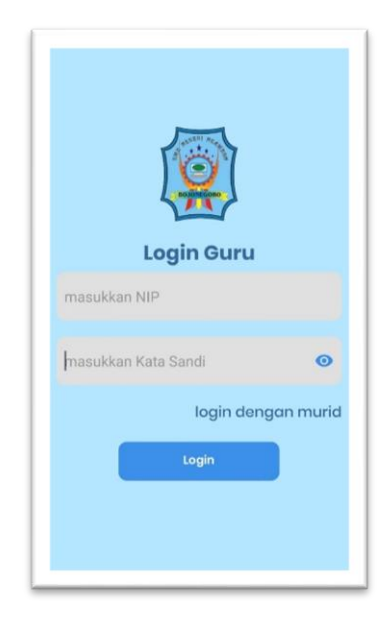

Gambar 4.18 Halaman *Login* Guru

Pada gambar 4.17 di atas merupakan halaman *login* pada guru, di mana jika mau login harus memasukkan NIP dan juga *password* terlebih dahulu. Jika sudah berhasil masuk maka akan menuju ke halaman dashboard guru. Fungsi di buatkan login adalah sebagai *security* agar tidak sembarang user boleh masuk.

b. Halaman *Dashboard* Guru

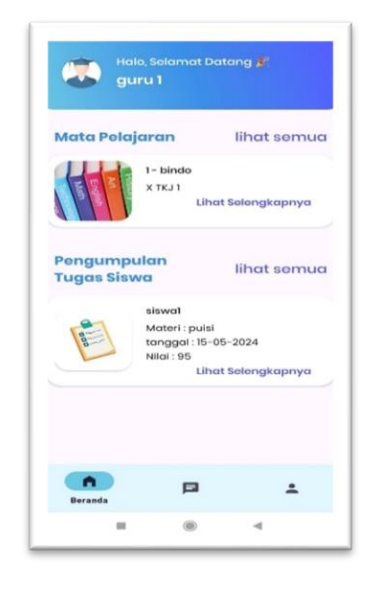

Gambar 4.19 Halaman *Dashboard* Guru

Pada halaman *dashboard* guru ini terdapat tampilan dari beberapa mata pelajaran yang di ampu dan juga pengumpulan tugas siswa seperti yang terlihat di gambar 4.18.

c. Halaman Mata Pelajaran Guru

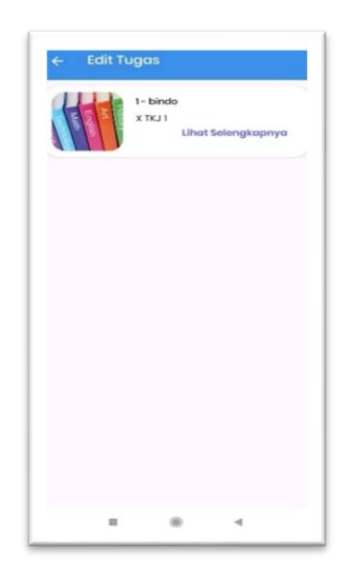

Gambar 4.20 Halaman Mata Pelajaran Guru

Halaman mata pelajaran guru ini untuk menampilkan mata pelajaran yang di ampu oleh guru tersebut seperti yang terlihat pada gambar 4.19. Di dalam mata pelajaran tersebut akan ada materi-materi yang mana materi tersebut juga ada pada siswa.

d. Halaman Materi Guru

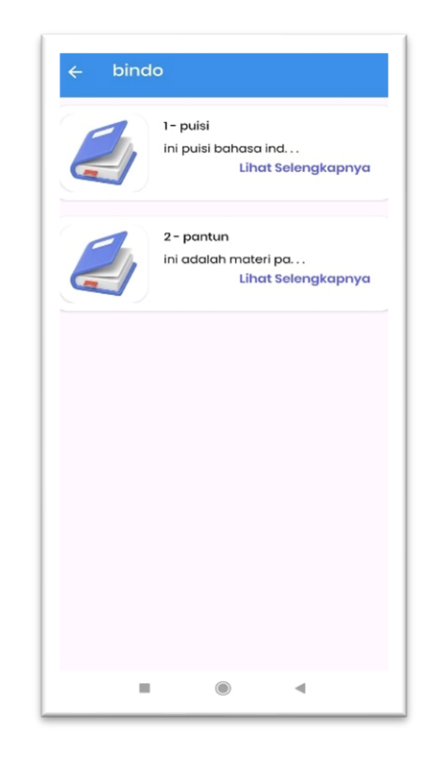

Gambar 4.21 Halaman materi guru

Pada gambar 4.20 yang merupakan halaman materi pada guru, sama seperti siswa guru juga bisa melihat materi. Halaman materi ini akan tampil atau muncul ketika guru klik salah satu mata pelajaran. Jadi guru bisa melihat beberapa materi yang telah diberikan oleh admin pada mata pelajaran tersebut, contohnya pada tampilan mata pelajaran ada mata pelajaran bahasa Indonesia, di dalam mata pelajaran tersebut ada beberapa materi seperti puisi, pantun, dan lain sebagainya, begitu juga dengan mata pelajaran yang lainnya.

d. Halaman Detail Materi Guru

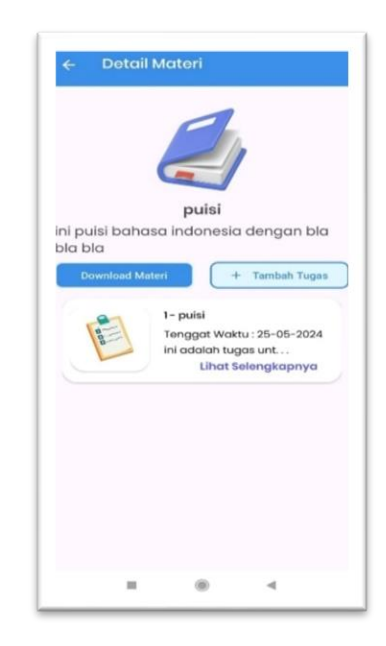

Gambar 4.22 Halaman Detail Materi

Pada gambar 4.21 ini merupakan halaman detail dari halaman materi. Di halaman detail materi ini guru dapat *download* materi yang telah di berikan admin. Dan juga guru bisa menambahkan tugas pada materi tersebut untuk di berikan kepada siswa.

e. Halaman Tambah Materi Guru

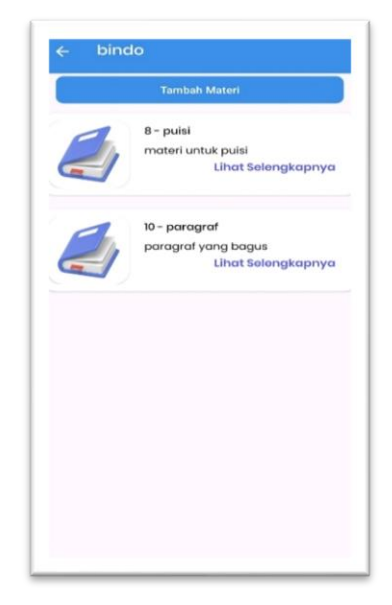

Gambar 4.23 Halaman Tambah Materi Guru

Dan juga guru dapat menambahkan materi yang akan di berikan kepada siswa, dapat di lihat pada gambar 4.22. Guru dapat menambahkan materi pada setiap mata pelajaran, pada saat ingin menambahkan materi guru bisa klik "Tambah Materi", setelah itu akan muncul halaman detail dari halaman tambah materi yaitu guru dapat menuliskan judul materi, keterangan materi, dan memilih *file* yang akan diunggah dan bagikan kepada siswa untuk ekstensi file hanya bisa pdf, halaman ini dapat di lihat pada gambar 4.23.

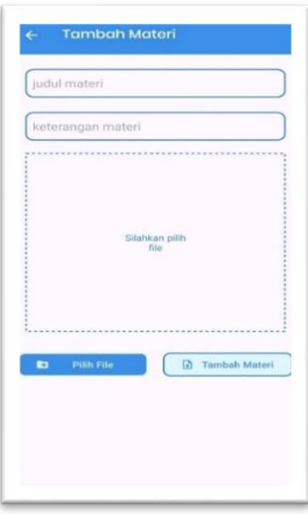

Gambar 4.24 Halaman Detail Tambah Materi Guru

f. Halaman Tambah Tugas Guru

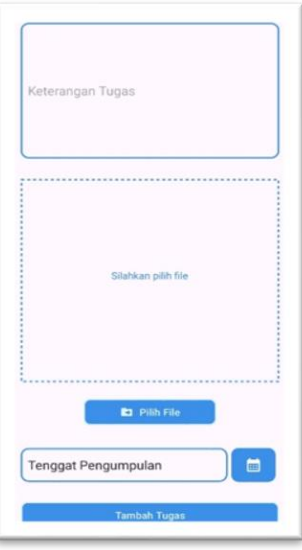

Gambar 4.25 Halaman Tambah Tugas

Pada halaman tambah tugas ini guru dapat menambahkan tugas pada materi tersebut, untuk tugasnya sendiri guru bisa memberikan sebuah *file* ataupun keterangan tugasnya seperti apa dan juga dapat di atur tenggat waktu yang di tentukan untuk siswa mengirimkan tugas.

g. Halaman Pengumpulan Tugas Siswa pada Guru

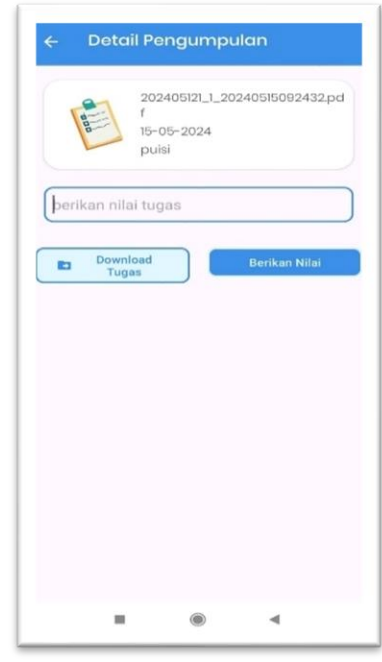

Gambar 4.26 Halaman Pengumpulan Tugas

Pada gambar 4.25 di atas merupakan detail tampilan dari pengumpulan tugas siswa. Dan pada halaman tersebut guru dapat mengunduh tugas yang di kirimkan oleh siswa untuk di koreksi terlebih dahulu supaya memudahkan guru saat akan memberikan nilai kepada siswa. Setelah guru mengoreksi tugas dari siswa, guru juga langsung dapat memberikan nilai kepada siswa tersebut.

### h. Halaman *Virtual Asistant* Guru

Tampilan dari halaman virtual asistant dapat di lihat pada gambar 4.26. Pada halaman *virtual asistant* ini siswa dapat melakukan pencarian atau searching mengenai sesuatu hal, fitur pencarian ini merupakan salah satu jenis AI (*artificial intelligence*). Secara spesifik, AI dalam konteks ini memanfaatkan teknik-teknik seperti pemrosesan bahasa alami untuk memahami dan menganalisis permintaan

pengguna dalam bahasa manusia. Dengan demikian, asisten virtual dapat mengiterpretasikan pertanyaan yang di ajukan oleh guru dan menyediakan jawaban atau saran yang sesuai. Sistem pencarian di *Virtual Assistant* ini memiliki batasan yaitu pengguna bisa bertanya apapun mengenai lingkup pendidikan, dan *Virtual assistant* ini terdapat filter yang telah dibuat oleh peneliti dimana jika pertanyaan di luar konteks pendidikan atau mengandung kata yang sensitif maka terdapat jawaban berupa fitur tidak dapat memberikan jawaban di luar konteks atau pertanyaan berbahaya

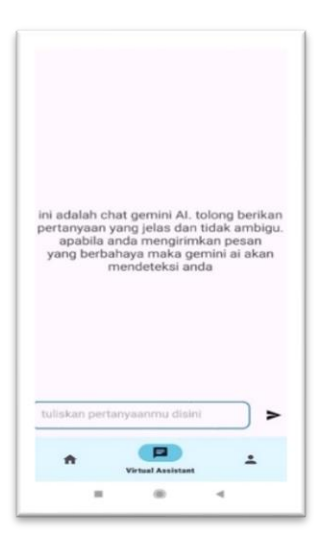

Gambar 4.27 Halaman *Virtual Assistant* Guru

i. Halaman Profil Guru

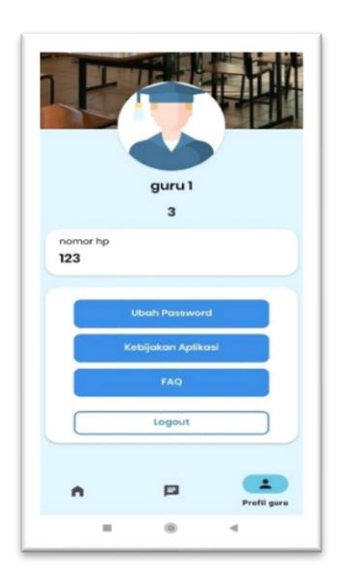

Gambar 4.28 Halaman Profil Guru

Pada halaman profil guru, terdapat beberapa menu seperti ubah *password*, kebijakan aplikasi, FAQ, dan juga *logout*. Guru dapat mengubah *password* nya pada halaman profil ini, melihat kebijakan aplikasi yang nantinya akan di buat jika aplikasi benar-benar akan diterapkan, dan ada halaman FAQ untuk membantu pengguna menghubungi *developer* untuk menanyakan suatu hal terkait aplikasi, serta siswa juga bisa melakukan *logout* di halaman profil ini. Untuk tampilan ubah *password* dapat di lihat pada gambar 4.28. Dan untuk tampilan FAQ dapat di lihat pada gambar 4.29.

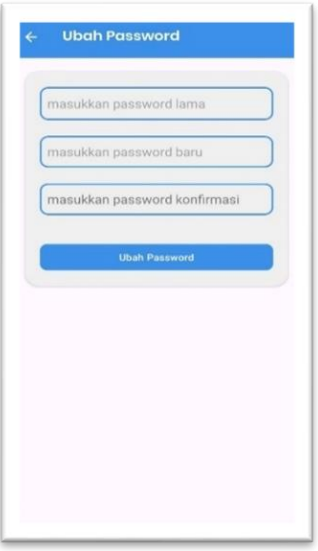

Gambar 4.29 Halaman Ubah *Password* Guru

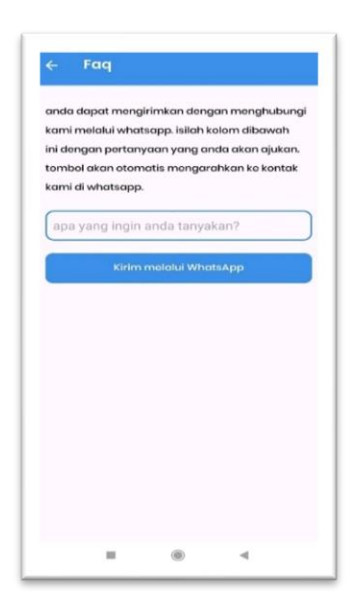

Gambar 4.30 Halaman FAQ Guru

#### 4.3.3 Hasil Implementasi *User* Siswa

a. Halaman *Login* Siswa

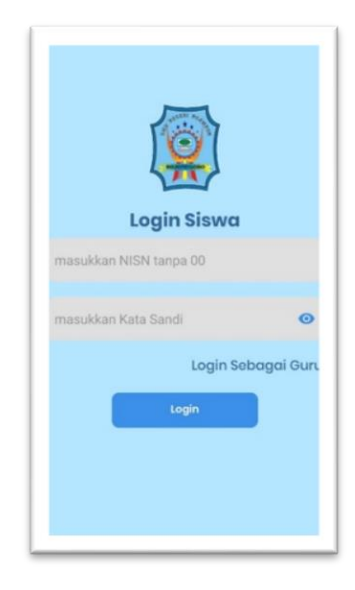

Gambar 4.31 Halaman Login Siswa

Pada gambar 4.30 di atas merupakan tampilan halaman *login* bagi siswa. Pada saat *login* siswa di minta untuk memasukkan NISN dan *password* yang sudah terdaftar. Fungsi di buatkan login adalah sebagai security agar tidak sembarang user boleh masuk.

b. Halaman *Dashboard* Siswa

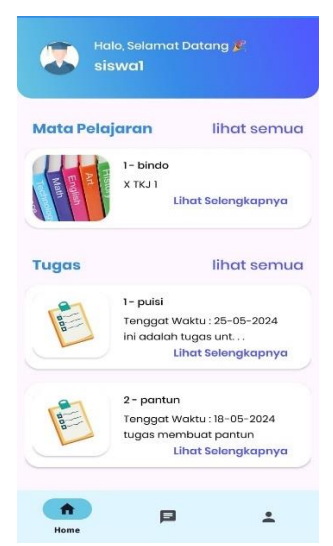

Gambar 4.32 Halaman *Dashboard* Siswa

Halaman *dashboard* siswa akan tampil jika siswa berhasil melakukan *login*. Dan dapat di lihat pada gambar 4.31, yang mana halaman *dashboard* tersebut menampilkan beberapa mata pelajaran dan juga beberapa tugas.

c. Halaman Mata Pelajaran Siswa

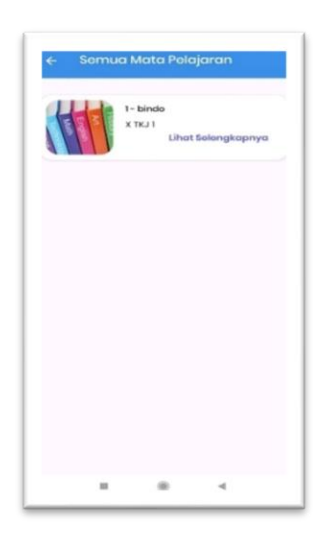

Gambar 4.33 Halaman Mata Pelajaran Siswa

Pada halaman beranda terdapat beberapa tampilan dari mata pelajaran, jika kita klik lihat semua maka akan di tampilkan halaman mata pelajaran seperti pada gambar 4.32. Pada setiap mata pelajaran di dalamnya ada materi yang bisa di akses siswa.

d. Halaman Materi Siswa

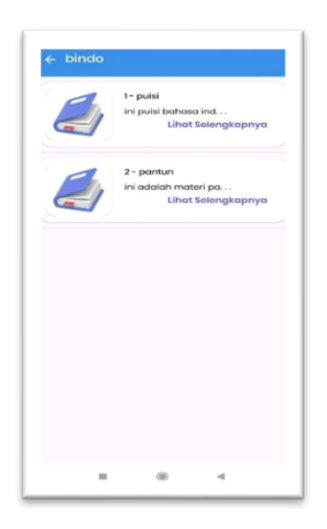

Gambar 4.34 Halaman Materi

Pada gambar 4.33 di atas merupakan tampilan dari halaman materi, halaman materi ini akan tampil atau muncul ketika siswa klik salah satu mata pelajaran. Jadi siswa bisa melihat beberapa materi yang telah diberikan oleh guru pada mata pelajaran tersebut, contohnya pada tampilan mata pelajaran ada mata pelajaran bahasa Indonesia, di dalam mata pelajaran tersebut ada beberapa materi seperti puisi, pantun, dan lain sebagainya, begitu juga dengan mata pelajaran yang lainnya.

e. Halaman Detail Materi

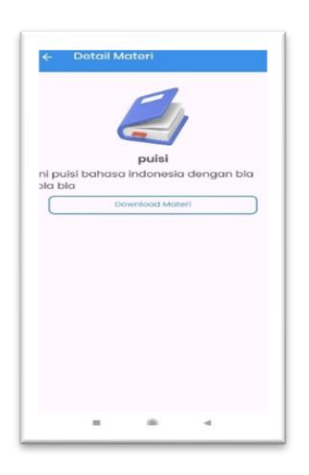

Gambar 4.35 Halaman Detail Materi

Pada gambar 4.34 ini merupakan halaman detail dari halaman materi. Di halaman detail materi ini siswa dapat *download* materi yang telah di berikan guru.

f. Halaman Tugas Siswa

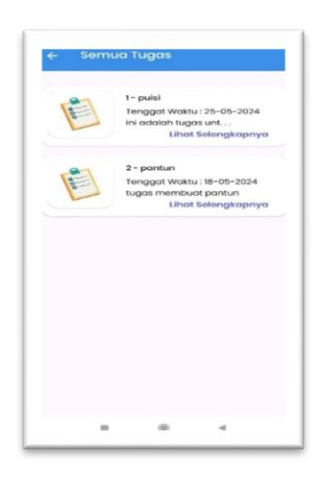

Gambar 4.36 Halaman Tugas Siswa

Pada gambar 4.35 di atas merupakan tampilan dari halaman tugas siswa. Halaman tugas ini ada jika siswa sedang di berikan tugas oleh guru. Pada halaman tersebut juga terdapat keterangan dari tugas yang di berikan guru, seperti memberikan tugas apa pada materi tersebut, dan juga terdapat tenggat waktu yang telah di tentukan oleh guru.

g. Halaman Detail Tugas

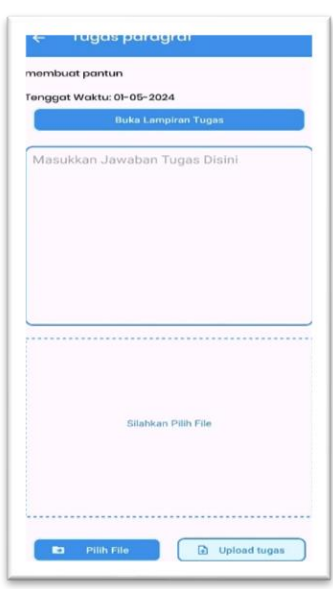

Gambar 4.37 Halaman Detail Tugas Siswa

Gambar 4.36 merupakan tampilan dari halaman detail tugas siswa. Halaman ini akan muncul ketika siswa klik salah satu tugas yang di berikan oleh guru siswa dapat mengirimkan tugas berupa kalimat maupun *file* sesuai perintah gurunya. Jika siswa belum mengunggah atau mengirimkan tugas maka akan terdapat tulisan "Belum Mengumpulkan Tugas". Dan jika siswa sudah mengunggah atau mengirimkan tugas berupa kalimat ataupun *file*, jika akan muncul *file* yang telah di kirimkan siswa seperti pada gambar 4.37, dan siswa hanya bisa mengirimkan tugas satu kali saja. Dan siswa juga dapat melihat apakah guru sudah memberikan nilai atau belum.

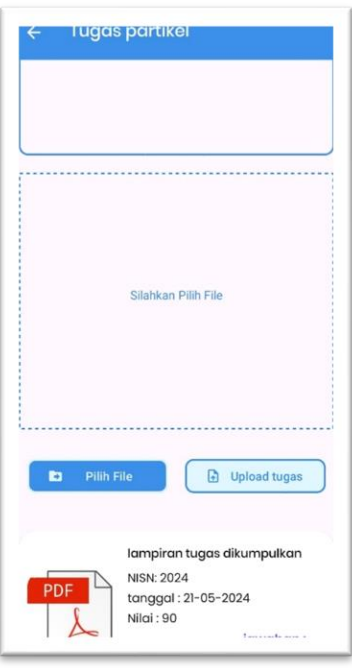

Gambar 4.38 Halaman Tugas Siswa Terkirim

a. Halaman Fitur *Virtual Asistant*

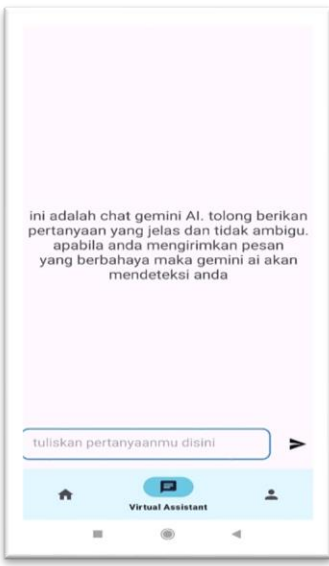

Gambar 4.39 Halaman *Virtual Asistant*

Tampilan dari halaman *virtual asistant* dapat di lihat pada gambar 4.38. Pada halaman *virtual asistant* ini siswa dapat melakukan pencarian atau *searching* mengenai sesuatu hal, fitur pencarian ini merupakan salah satu jenis AI (*artificial intelligence*). Secara spesifik, AI dalam konteks ini memanfaatkan teknik-teknik

seperti pemrosesan bahasa alami untuk memahami dan menganalisis permintaan pengguna dalam bahasa manusia. Dengan demikian, asisten virtual dapat mengiterpretasikan pertanyaan yang di ajukan oleh siswa dan menyediakan jawaban atau saran yang sesuai. Sistem pencarian di *Virtual Assistant* ini memiliki batasan yaitu pengguna bisa bertanya apapun mengenai lingkup pendidikan, dan *Virtual assistant* ini terdapat filter yang telah dibuat oleh peneliti dimana jika pertanyaan di luar konteks pendidikan atau mengandung kata yang sensitif maka terdapat jawaban berupa fitur tidak dapat memberikan jawaban di luar konteks atau pertanyaan berbahaya.

b. Halaman Profil Siswa

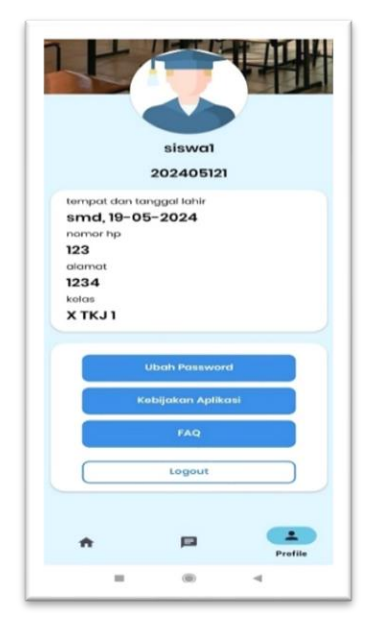

Gambar 4.40 Halaman Profil Siswa

Pada halaman profil siswa, terdapat beberapa menu seperti ubah *password*, kebijakan aplikasi, FAQ, dan juga logout. Siswa dapat mengubah passwordnya pada halaman profil ini, melihat kebijakan aplikasi yang nantinya akan di buat jika aplikasi benar-benar akan diterapkan, dan ada halaman FAQ untuk membantu pengguna menghubungi *developer* untuk menanyakan suatu hal terkait aplikasi, serta siswa juga bisa melakukan logout di halaman profil ini. Untuk tampilan ubah *password* dapat di lihat pada gambar 4.40. Dan untuk tampilan FAQ dapat di lihat pada gambar 4.41.

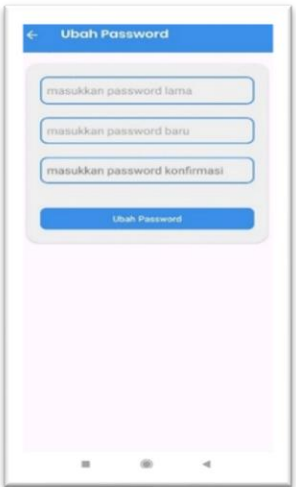

Gambar 4.41 Halaman Ubah Password

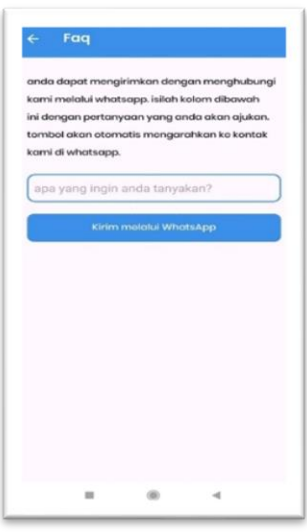

Gambar 4.42 Halaman FAQ

# **4.4** *Integration and System Testing* **(Integrasi dan Pengujian Sistem)**

Setelah dilakukan proses *coding*, selanjutnya sistem diuji untuk memastikan apakah *software* yang di buat telah memenuhi kriteria desain, dan seluruh sistem tersebut menjalani pengujian untuk mendeteksi kemungkinan kegagalan atau kesalahan. Metode pengujian sistem yang digunakan adalah *black box* sistem dan kuesioner.

#### 4.4.1 *Black Box Testing*

Pengujian *black box* adalah jenis pengujian perangkat lunak yang berkonsentrasi pada aspek fungsional, termasuk implementasi sistem serta input dan output aplikasi di SMK Negeri Ngambon untuk memperoleh validasi sistem, apakah sistem layak diterapkan atau tidak.

a. Pengujian *User* Admin

Pada pengujian *user* admin ini dilakukan pengujian pada salah satu staff SMK Negeri Ngambon. Tabel 4.1 ini merupakan tabel pengujian black box pada *user* admin dan pada tabel 4.1 di bawah maka dapat di ambil kesimpulan bahwa fiturfitur berfungsi dan dapat berjalan dengan baik.

Tabel 4.1 Tabel *Black Box* Pengujian *User* Admin

| No. | Pengujian                                  | Kesimpulan      |
|-----|--------------------------------------------|-----------------|
| 1.  | Login akun admin.                          | Berhasil        |
| 2.  | Mengelola data siswa seperti menambah,     | <b>Berhasil</b> |
|     | mengubah, dan menghapus data.              |                 |
| 3.  | Mengelola data guru seperti menambah,      | <b>Berhasil</b> |
|     | mengubah, dan menghapus data.              |                 |
| 4.  | Mengelola data kelas dan jurusan seperti   | Berhasil        |
|     | menambah, mengubah, dan menghapus data.    |                 |
| 5.  | Mengelola data mapel seperti menambah,     | Berhasil        |
|     | mengubah, dan menghapus data.              |                 |
| 6.  | Mengelola data guru mengajar seperti       | <b>Berhasil</b> |
|     | menambah, mengubah, dan menghapus data.    |                 |
| 7.  | Mengelola kelas siswa seperti menambahkan, | Berhasil        |
|     | mengubah, dan menghapus data.              |                 |

## b. Pengujian pada *user* guru

Pada pengujian *user* guru ini dilakukan pengujian pada guru di SMK Negeri Ngambon yaitu Ibu Siti Amiroh, S.Kom. GR. Tabel 4.2 ini merupakan tabel pengujian *black box* pada *user* guru dan pada tabel 4.2 juga maka dapat di ambil kesimpulan bahwa fitur-fitur berfungsi dan dapat berjalan dengan baik.

Tabel 4.2 Pengujian *User* Guru

| No. | Pengujian                     | Kesimpulan      |
|-----|-------------------------------|-----------------|
|     | Login akun guru               | <b>Berhasil</b> |
| 2.  | Melihat daftar mata pelajaran | <b>Berhasil</b> |
| 3.  | Upload materi                 | <b>Berhasil</b> |
| 4.  | Upload tugas untuk siswa      | <b>Berhasil</b> |
| 5.  | Melihat jawaban tugas         | Berhasil        |
| 6.  | Input nilai tugas             | Berhasil        |
|     | Mengubah password             | Berhasil        |

## c. Pengujian pada *user* siswa

Pada pengujian *user* siswa ini dilakukan pengujian pada beberapa siswa dari SMK Negeri Ngambon. Tabel 4.3 ini merupakan tabel pengujian *black box* pada *user* siswa dan pada tabel 4.3 ini juga maka dapat di ambil kesimpulan bahwa fiturfitur yang ada di android berfungsi dan dapat berjalan dengan baik.

Tabel 4.3 Pengujian *User* Siswa

| No. | Pengujian                           | Kesimpulan      |
|-----|-------------------------------------|-----------------|
|     | Login akun siswa                    | Berhasil        |
| 2.  | Melihat daftar mata pelajaran       | <b>Berhasil</b> |
| 3.  | Mengunduh materi                    | Berhasil        |
| 4.  | Melihat tugas                       | <b>Berhasil</b> |
| 5.  | Mengunggah hasil tugas              | <b>Berhasil</b> |
| 6.  | Melihat nilai tugas                 | <b>Berhasil</b> |
| 7.  | Dapat menggunakan virtual assistant | <b>Berhasil</b> |
| 8.  | Mengubah password                   | Berhasil        |

### 4.4.2 Pengujian UAT (*User Acceptence Test*)

Pada tahap ini, pengujian UAT merupakan suatu proses pengujian oleh pengguna yang dimaksudkan untuk menghasilkan dokumen yang dijadikan bukti bahwa sistem yang dikembangkan dapat diterima atau tidaknya oleh pengguna. Pengujian dengan UAT dilakukan dengan mengajukan beberapa pertanyaan terhadap pengguna. Hasil UAT di nilai berdasarkan 4 kategori, yaitu SS (Sangat Setuju), S (Setuju), KS (Kurang Setuju), dan TS (Tidak Setuju).

Nilai presentase dari setiap pertanyaan yang terdapat pada table 4.4 dibawah ini, nantinya akan di ambil kesimpulan untuk menguji kelayakan sistem dalam bentuk presentase dan hasil tersebut diperoleh dengan rumus Indeks Presentase = (Jumlah Nilai/Nilai Tertinggi) X 100%.

Tabel 4.3 Pengujian UAT

| No.          | Pertanyaan                                      | SS  | S  | <b>KS</b>      | <b>TS</b>    |
|--------------|-------------------------------------------------|-----|----|----------------|--------------|
| 1.           | Apakah tampilan awal pada aplikasi ini          | 11  | 8  | $\mathbf{1}$   |              |
|              | menarik?                                        |     |    |                |              |
| 2.           | Apakah tampilan halaman utama pada aplikasi     | 12  | 7  | 2              |              |
|              | ini menarik?                                    |     |    |                |              |
| 3.           | Apakah tampilan aplikasi mudah dipahami?        | 13  | 7  | $\mathbf{1}$   |              |
| 4.           | Apakah tampilan mata pelajaran mudah            | 15  | 5  | $\mathbf{1}$   |              |
|              | dipahami?                                       |     |    |                |              |
| 5.           | Apakah tampilan tugas mudah dipahami?           | 6   | 13 | $\overline{2}$ |              |
| 6.           | Apakah tampilan materi mudah di gunakan?        | 15  | 4  | $\overline{2}$ |              |
| 7.           | Apakah tampilan upload materi dan upload        | 7   | 12 | $\overline{2}$ |              |
|              | tugas menarik dan memudahkan?                   |     |    |                |              |
| 8.           | Apakah aplikasi ini membantu dalam proses       | 15  | 5  | $\mathbf{1}$   |              |
|              | pembelajaran?                                   |     |    |                |              |
| 9.           | Apakah fitur-fitur pada aplikasi ini menarik?   | 13  | 7  | $\mathbf{1}$   |              |
| 10.          | Apakah bahasa dari aplikasi ini mudah           | 16  | 4  | $\mathbf{1}$   |              |
|              | dipahami?                                       |     |    |                |              |
| 11.          | Apakah aplikasi mudah di jalankan?              | 5   | 15 | $\mathbf{1}$   |              |
| 12.          | Apakah aplikasi tidak error ketika di jalankan? | 11  | 8  | $\mathbf{1}$   | 1            |
| <b>TOTAL</b> |                                                 | 139 | 95 | 16             | $\mathbf{1}$ |

| Kategori Penilaian | Keterangan    | Bobot Nilai |
|--------------------|---------------|-------------|
| SS                 | Sangat Setuju |             |
| S                  | Setuju        | 3           |
| ΚS                 | Kurang Setuju |             |
| TS                 | Tidak Setuju  |             |

Tabel 4.4 Keterangan Bobot Nilai

Berikut akan di hitung total nilai bobot dari masing-masing kategori penilaian, untuk mendapatkan total nilai dan menentukan kategori mana yang memiliki nilai tertinggi.

Rumus: Jumlah Responden x Bobot Nilai

- a. Sangat Setuju (SS):  $139 \times 4 = 556$
- b. Setuju (S):  $95 \times 3 = 285$
- c. Kurang Setuju (KS):  $16 \times 2 = 80$
- d. Tidak Setuju (TS):  $1 \times 1 = 1$

Jumlah Nilai: 922

Setelah itu akan dilakukan perhitungan nilai untuk mendapat nilai tertinggi yang didapatkan dari rumus berikut:

Nilai Tertinggi = Bobot Nilai Maksimum x (Jumlah Pertanyaan x Jumlah Responden)

$$
= 4 \times (12 \times 21)
$$
  
= 1008

Kemudian dilakukan perhitungan untuk memperoleh presentase nilai dari seluruh pertanyaan yang diisi oleh responden.

Rumus perhitungan indeks presentase:

presentase = (Jumlah Nilai/Nilai Tertinggi) X 100%

$$
= (922/1008) \times 100\%
$$
  
= 91,4%

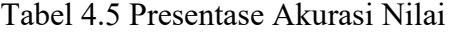

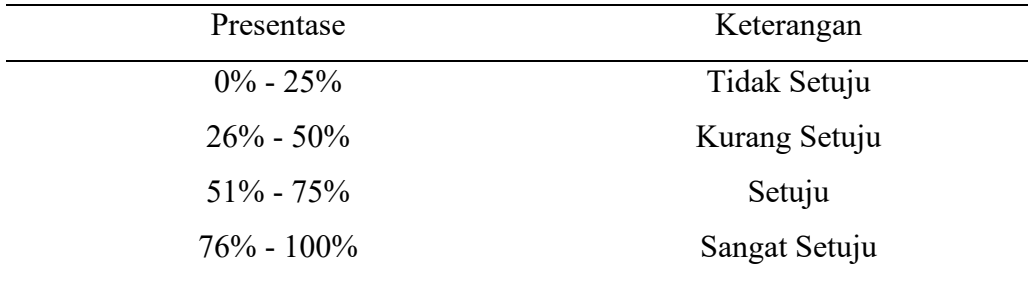

Berdasarkan perhitungan yang telah di lakukan dan di peroleh dari kuisioner tersebut dan kategori yang dipilih oleh responden untuk aplikasi e-learning ini mendapatkan nilai rata-rata 91,4%, maka dapat disimpulkan sesuai dengan tabel 4.4 bahwa responden "SANGAT SETUJU" dengan aplikasi e-learning ini.

## **4.5 Operation and Maintenance (Operasi dan Pemeliharaan)**

Tahapan terakhir yaitu pemeliharaan dalam pembangunan sistem. Tahapan ini merupakan tahap pemeliharaan terhadap sistem yang telah dibuat dan disampaikan kepada pihak terkait di lapangan. Dan memungkinkan mengalami perubahan karena sebuah kesalahan dan sistemnya masih harus disesuaikan karena belum diketahui di lapangan. Yang di lakukan pada tahap ini seperti memantau kinerja server untuk memastikan aplikasi berjalan dengan lancar, memeriksa log error secara berkala untuk mendeteksi bug dan memperbaiki bug atau masalah teknis, update aplikasi secara berkala untuk memperbaiki bug, meningkatkan keamanan, dan menambahkan fitur baru menyesuaikan kebutuhan pengguna berdasarkan evaluasi dan hal ini di lakukan sebagai bentuk pengembangan berkelanjutan untuk meningkatkan aplikasi.

#### **BAB 5. KESIMPULAN DAN SARAN**

#### **5.1 Kesimpulan**

Berdasarkan hasil penyusunan tugas akhir yang berjudul Perancangan dan Implementasi Aplikasi *E-learning* Sebagai Media Pembelajaran Berbasis Android dengan Fitur *Virtual Assistant* (VA) ini dapat di simpulkan bahwa

- a. Berhasil membangun "Perancangan dan Implementasi Aplikasi *E-learning* Sebagai Media Pembelajaran Berbasis Android dengan Fitur *Virtual Assistant* (VA)".
- b. Berhasil melakukan uji coba "Perancangan dan Implementasi Aplikasi *Elearning* Sebagai Media Pembelajaran Berbasis Android dengan Fitur *Virtual Assistant* (VA)". Di mana dalam pengujian sistem ini menggunakan metode *Black Box* dengan menguji satu demi satu fitur untuk mengetahui apakah sistem sudah berjalan sesuai dengan keinginan dari pihak sekolah.
- c. Perancangan dan Implementasi Aplikasi *E-learning* Sebagai Media Pembelajaran Berbasis Android dengan Fitur *Virtual Assistant* (VA) ini dapat memberikan aksesbilitas yang lebih baik bagi siswa untuk belajar di mana saja dan kapan saja.

#### **5.2 Saran**

Berdasarkan hasil dari kesimpulan yang telah di jelaskan, terdapat beberapa saran yang diajukan untuk pengembangan lebih lanjut aplikasi ini yaitu:

- a. Diharapkan nantinya jika aplikasi ini sudah beradaptasi dengan kegiatan belajar mengajar di SMK sebagai media pembelajaran utama bisa dikembangkan dengan menambahkan fitur absensi.
- b. Diharapkan untuk peneliti selanjutnya untuk mengembangkan atau menyempurnakan fitur-fitur yang ada di aplikasi *e-learning* seperti pada fitur *upload* materi pada guru bisa ditambahkan variasi ekstensi tidak hanya pdf, dan pada fitur pengumpulan tugas guru dapat melihat siswa yang sudah mengumpulkan tugas dan siswa mana yang belum mengumpulkan tugas.
#### **DAFTAR PUSTAKA**

- Ardiansyah, M. (2020). *E-Learning dan Implementasinya dalam Dunia Pendidikan*. Jakarta: Pustaka Edukasi.
- Bekti, H. B. (2015). *Mahir Membuat Website dengan Adobe Dreamweaver CS6, CSS dan JQuery*. Yogyakarta: Andi Offset.
- Dahar, Ratna Wilis. 2011. *Teori-teori Belajar dan Pembelajaran*. Jakarta: Erlangga.
- Fadjar, Abdul Malik. 2005. *Holistic Education: Kecerdasan Spiritual dan Revitalisasi Pendidikan Nasional*. Bandung: Mizan.
- Harahap, S. H. (2015). Pemanfaatan E-Learning Berbasis Lcms Moodle Sebagai Media Pembelajaran Untuk Mata Kuliah Sistem Informasi Akuntansi. *Jurnal Riset Akuntansi dan Bisnis*, *15*(1), 14.
- Hergenhahn, B.R. dan Matthew H. Olson. 2010. *The Teories of Learning (Teori Belajar)*. Jakarta: Kencana.
- Hidayati, N. (2010). Sistem E-Learning Untuk Meningkatkan Proses Belajar Mengajar : Studi Kasus Pada SMA Negeri 10 Bandar Lampung. *Jurnal Telematika MKom*, *2*(1), 70–75.
- Hidayat, T. (2019). Perancangan Aplikasi Informasi Monitoring Prestasi Siswa Smk Negeri 5 Madiun Berbasis Website. Prosiding Seminar Nasional Teknologi Informasi Dan Komunikasi (SENATIK), 87–92.
- Hutagalung, J., Winata, H., & Jaya STMIK Triguna Dharma, H. (2019). J-Sisko Tech Jurnal Teknologi Sistem Informasi dan Sistem Komputer TGD Perancangan Dan Implementasi E-Learning Berbasis Web Pada SMA Negeri 1 Siantar. *62*(1), 62–68.
- Irwanto. (2015). Studi Komparasi Sekolah Menengah Kejuruan yang Efektif di Daerah Istimewa Yogyakarta. *Jurnal Pendidikan Teknologi dan Informasi*. STKIP. Garut. Halaman 52-67.
- Ikhsan, N., & Ramadhani, S. (2020). Sistem Informasi Administrasi Surat Menyurat Kantor Wilayah Kementerian Agama Provinsi Riau. *Jurnal Teknologi Dan Sistem Informasi Bisnis*, *2*(2), 141–151.
- Jogiyanto, H. (2017). *Anilisis & Desain Sistem Informasi .* Yogyakarta: CV. Andi Offset.
- Kunandar. 2010. *Guru Profesional; Implementasi Kurikulum Tingkat Satuan Pendidikan (KTSP) dan Sukses dalam Sertifikasi Guru* (edisi revisi). Jakarta: RajaGrafindo Persada.
- Pressman, R. S. (2015). *Software Engineering: A Practitioner's Approach*. McGraw-Hill Education.
- Rahman, B., Susetyo, B., & Primasari, D. (2019). Analisi Kinerja Pelayanan Surat-Menyurat Berbasis Web Di PGRI Kabupaten Bogor. *Maret*, *3*(1), 1–12.
- Rich, E. (2019). *Artificial intelligence*. McGraw-Hill.
- Sabana, M. dan Sunarti. 2009. *Strategi Belajar Mengajar Bahasa Indonesia; Berbagai Pendekatan, Metode Teknik dan Media Pembelajaran*. Bandung: Pustaka Setia.
- Safaat H, Nazruddin 2011. Pemrograman Aplikasi Mobile Smartphone dan Tablet PC Berbasis Android.Informatika Bandung: Bandung
- Samsudin, M., & Ni Nyoman Utami, J. (2019). Pengembangan Pembelajaran Elearning Dengan Moodle (Modulator Object-Oriented Dynamic Learning Environment). *Jurnal Sistem Dan Informatika (JSI)*, *14*(1), 1–8.
- Sihombing, D. O., Nugraha, W., & Amdani, F. (2016). Aplikasi Pengelolaan Data Order Mkios Berbasis Web Pada TDC PT. Telesindo Shop Pontianak. Simposium Nasional Ilmu Pengetahuan Dan Teknologi (SIMNASIPTEK) 2016, 129–138. Jakarta: Bina Sarana Informatika.
- Stefanus, M., & Fernandes Andry, J. (2020). Pengembangan Aplikasi E-Learning Berbasis Web Menggunakan Model Waterfall Pada Smk Strada 2 Jakarta. *Jurnal Fasilkom*, *10*(1), 1–10.
- Sunarfrihantono. (2003). Bimo. PHP dan MYSQL untuk Web. Ed. 2Yogyakarta: Andi, Teknik Informatika.
- W. Komputer 2009. *PHP Programming*. Yogyakarta : CV Andi Offset.

Yaumi, M. (2017). Media Pembelajaran. *Universitas Muhammadyah, 3-7.*

YM. Kusuma.Ardhana 2014. *Project PHP dan MySQ*, Jakarta : Jasakom.

## **LAMPIRAN**

# Lampiran 1 Dokumentasi Pengujian Kepada User

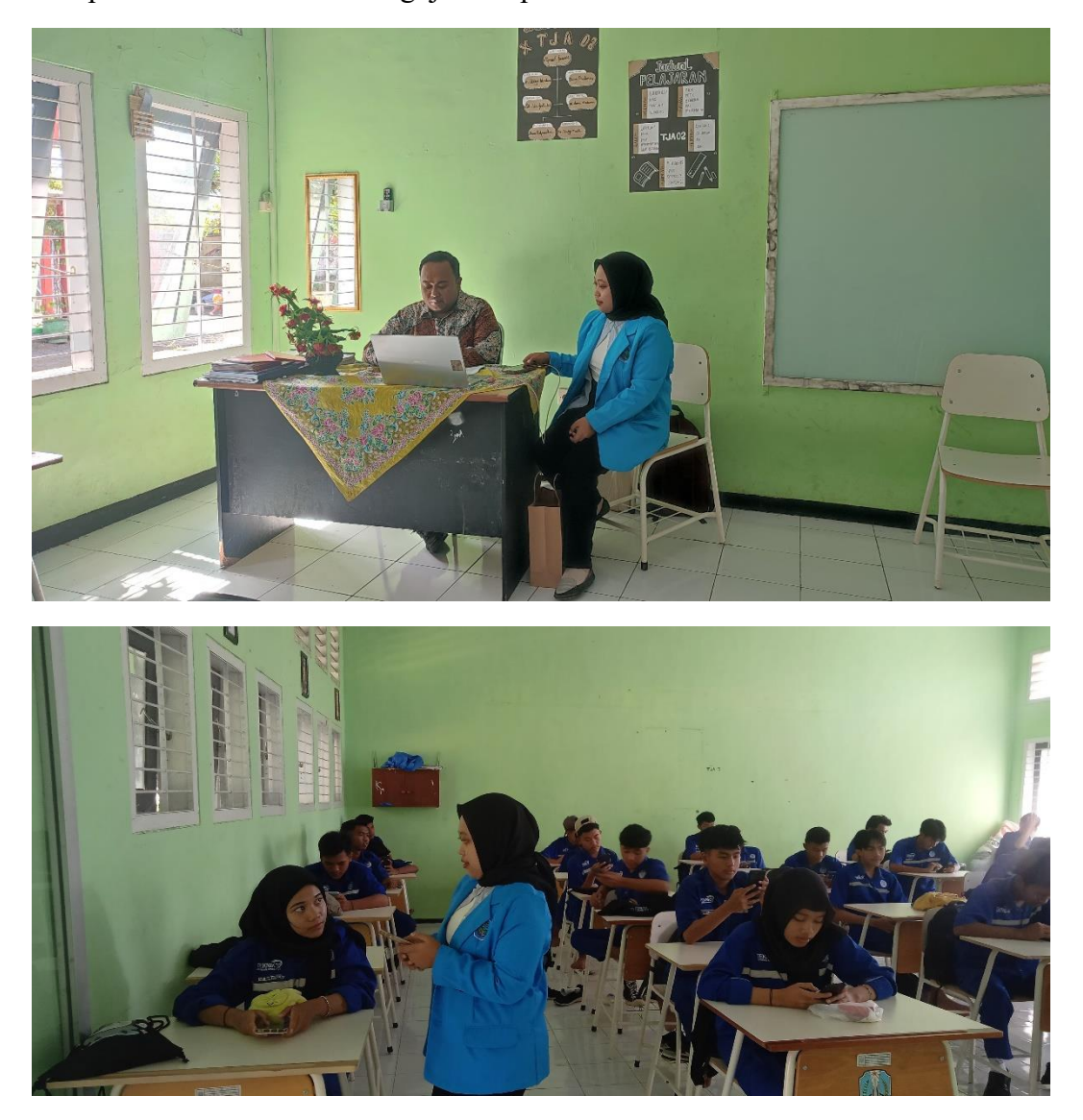

#### Lampiran 2 Surat Balasan Ijin Survei Dan Pengambilan Data

PEMERINTAH PROVINSI JAWATIMUR **DINAS PENDIDIKAN** SEKOLAH MENENGAH KEJURUAN NEGERI NGAMBON Jl. Raya Ngambon 405 Kee. Ngambon Kab. Bojonegoro Kode Pos 62167 <sup>2</sup> 03537772518 email : smknegeringambon@gmail.com, website : www.smknegeringambon.sch.id **BOJONEGORO** Kepada Yth. Nomor: 489/273/101.6.22.31/2024 Bapak/Ibu Direktur Bidang Akademik Perihal : Balasan untuk Permohonan Ijin Survei & Universitas Politeknik Jember Pengambilan Data Di Tempat Dengan Hormat, Sehubungan dengan surat Permohonan Universitas Politeknik Negeri Jember dengan Nomor: 2525/PL17/PP/2024 tertanggal 22 Februari 2024 perihal "Permohonan Ijin Survei & Pengambilan Data" untuk Pelaksanaan Tugas Akhir atau Skripsi Mahasiswa atas nama Yuyun Ine Febrianti dengan Judul "Perancangan Dan Implementasi Aplikasi E-Learning Sebagai Media Pembelajaran Berbasis Android". Perlu kami sampaikan beberapa hal sebagai berikut: 1. Pada prinsipnya kami menerima dan mengizinkan pelaksanaan penelitian tersebut. 2. Izin melakukan penelitian diberikan semata-mata untuk keperluan akademik 3. Waktu penelitian dan pengambilan data dilakukan sesuai kesepakatan pihak SMK Negeri Ngambon. Demikian surat balasan ini kami sampaikan, atas kerjasamanya kami ucapkan terimakasih. 26 Februari 2024 Ngambon JM SOWANTONO, S.Pd., MM. 70316 200501 1 007

#### Lampiran 3 Surat Keterangan Pengujian

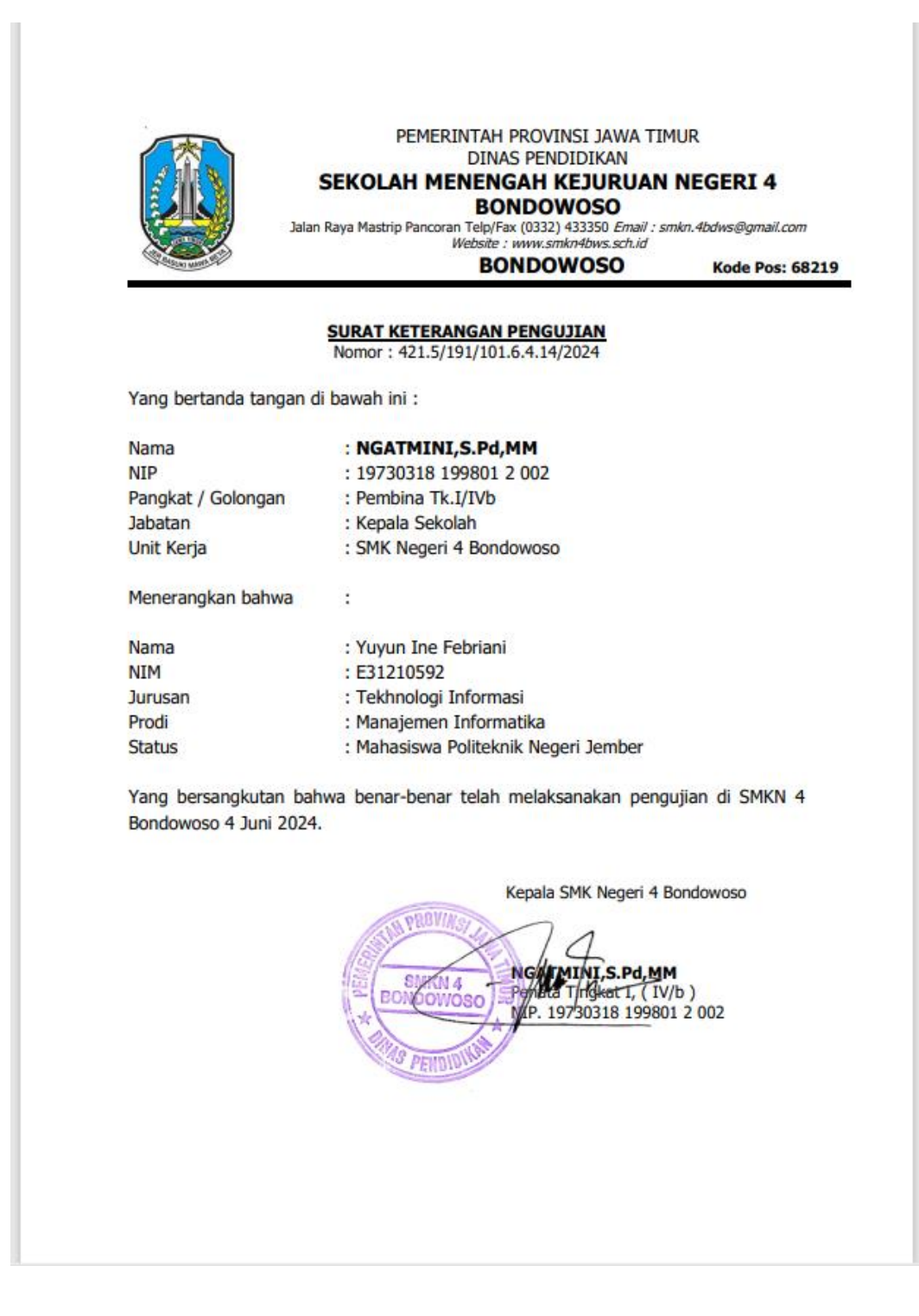

#### Lampiran 4 Hasil Responden 1

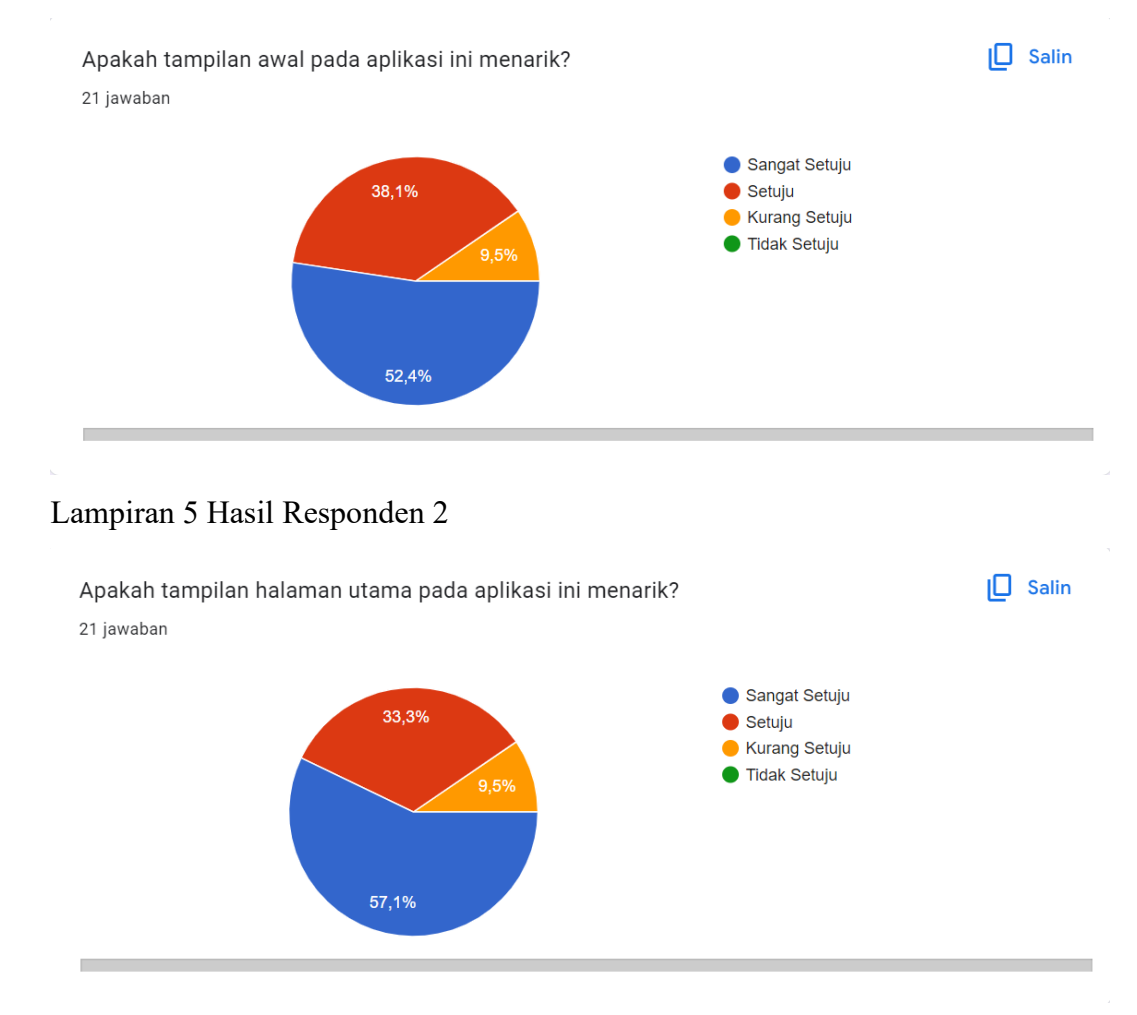

#### Lampiran 6 Hasil Responden 3

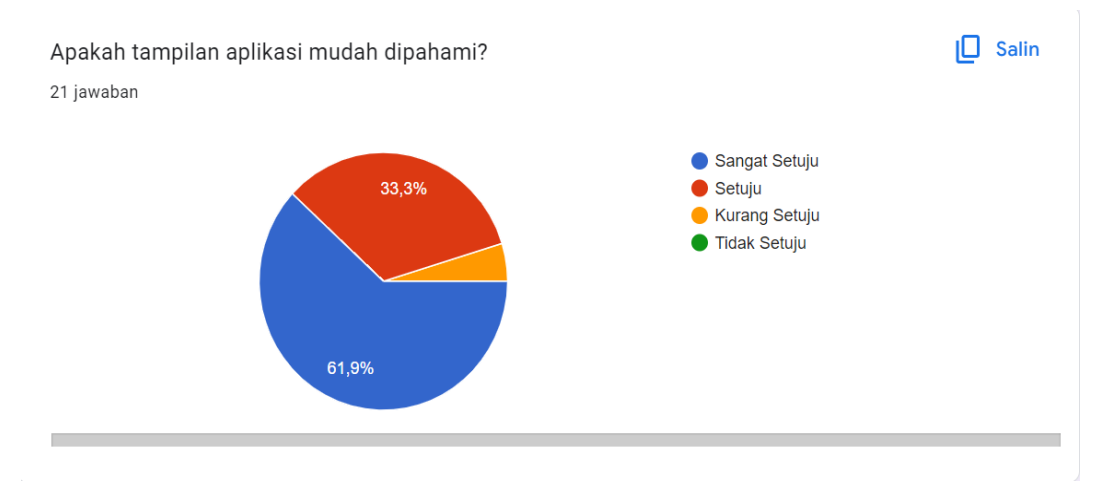

#### Lampiran 7 Hasil Responden 4

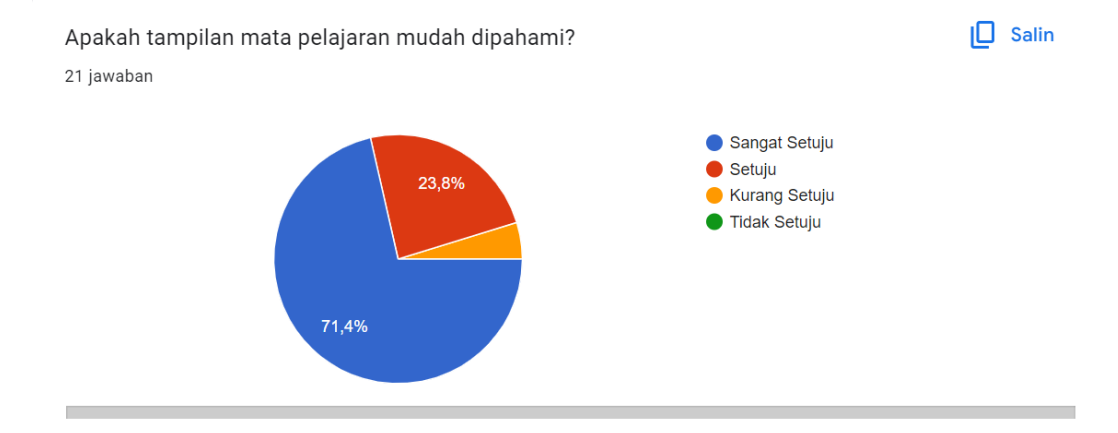

#### Lampiran 8 Hasil Responden 5

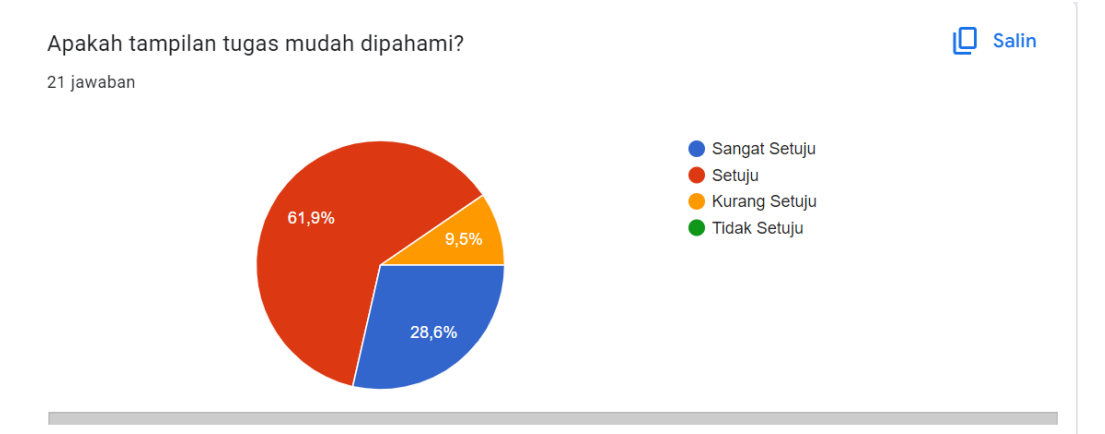

## Lampiran 9 Hasil Responden 6

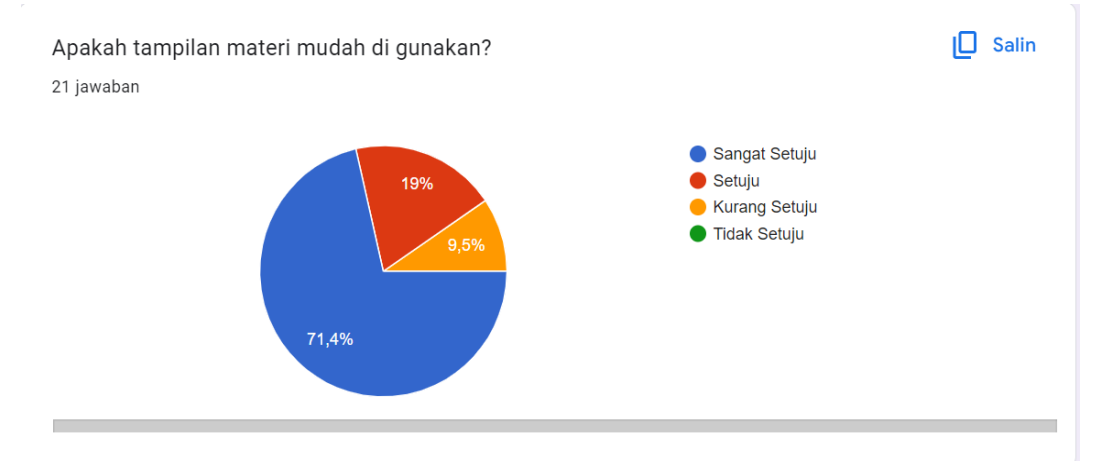

#### Lampiran 10 Hasil Responden 7

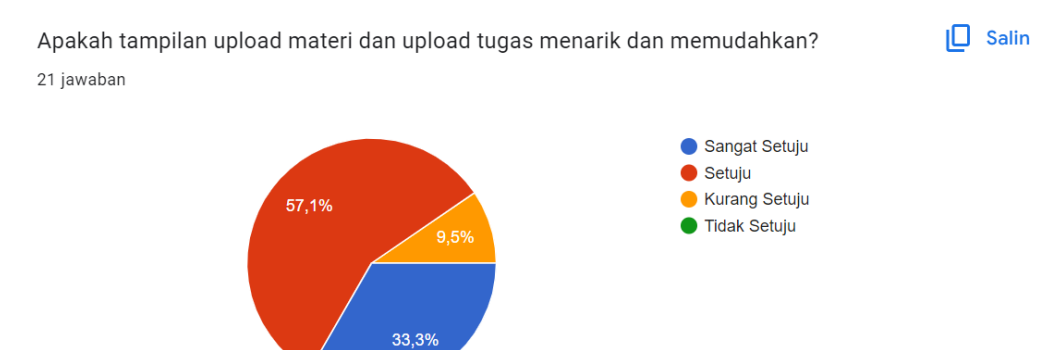

## Lampiran 11 Hasil Responden 8

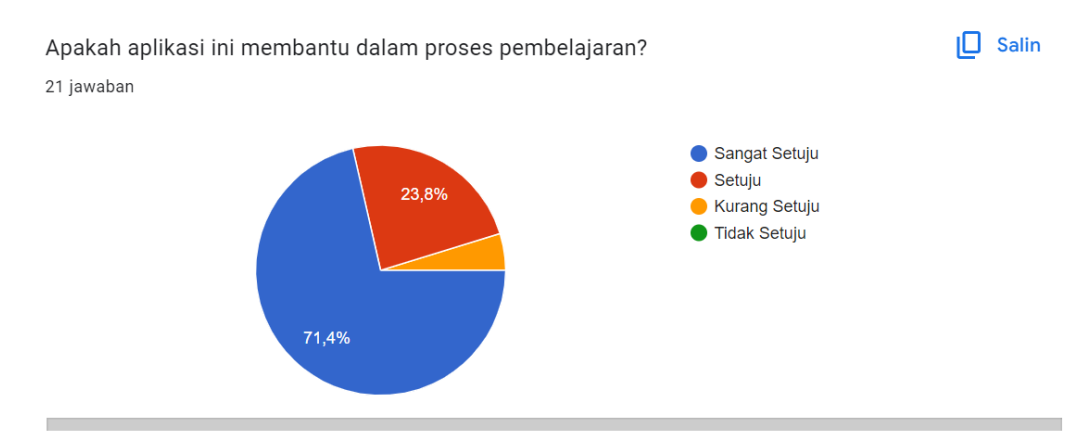

## Lampiran 12 Hasil Responden 9

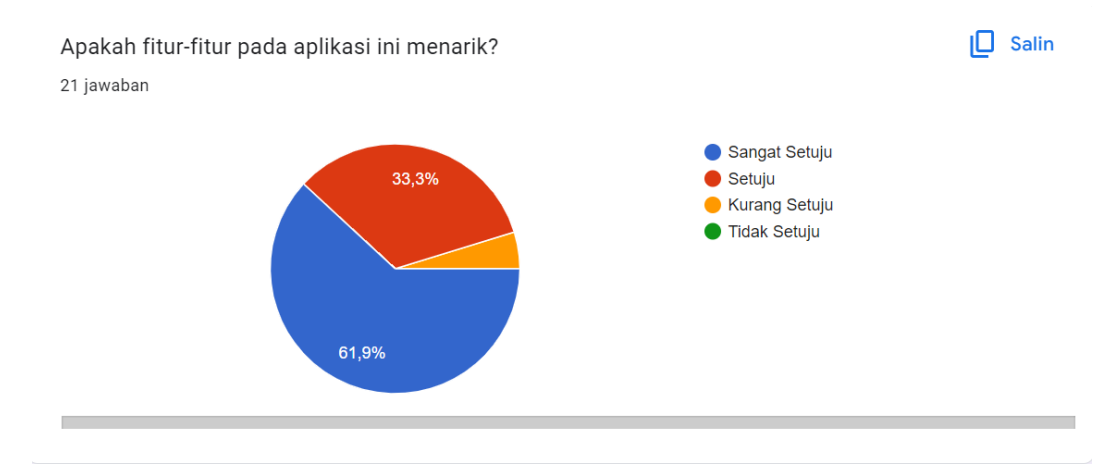

#### Lampiran 13 Hasil Responden 10

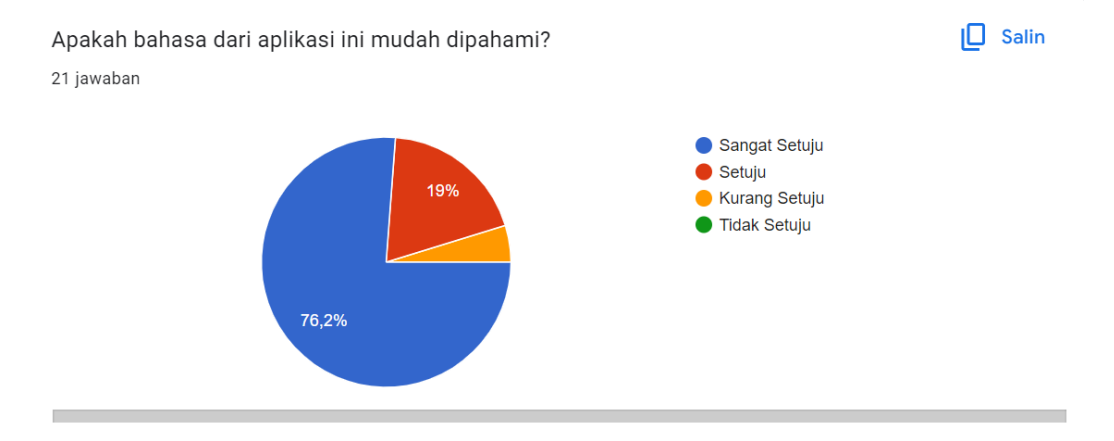

### Lampiran 14 Hasil Responden 11

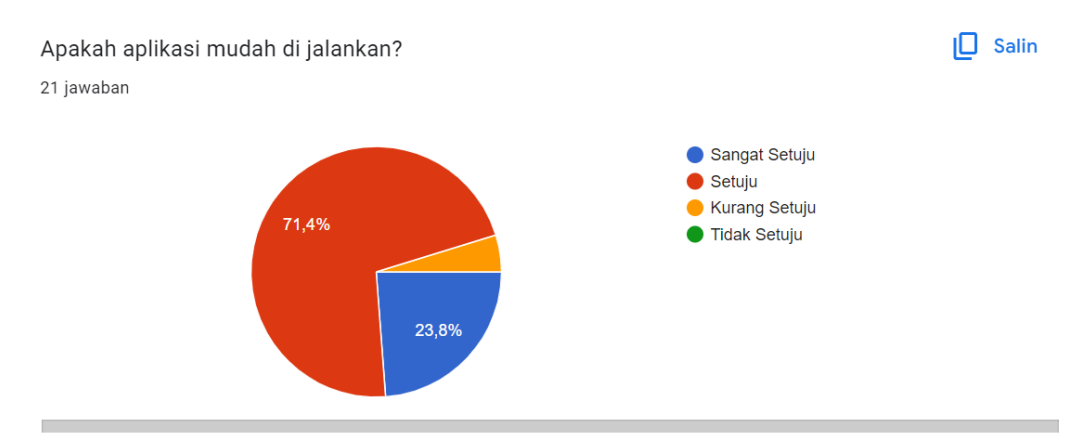

#### Lampiran 15 Hasil Responden 12

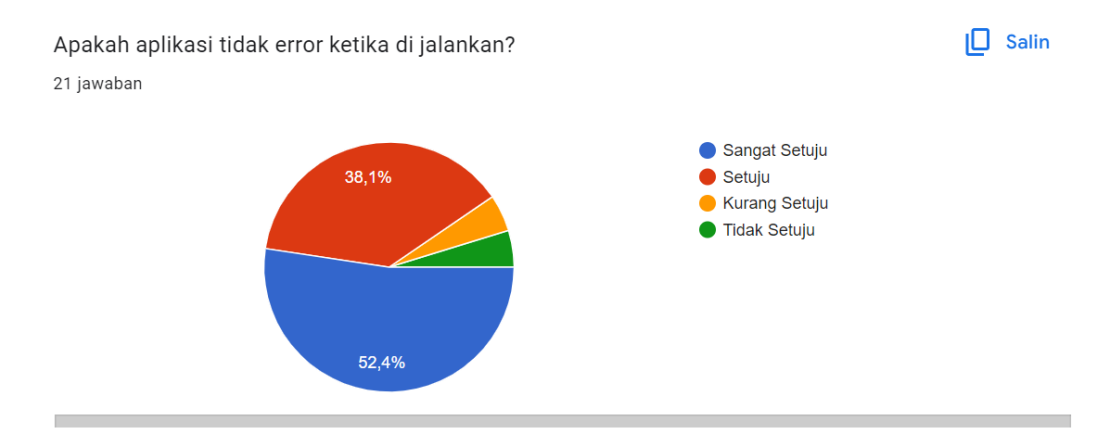